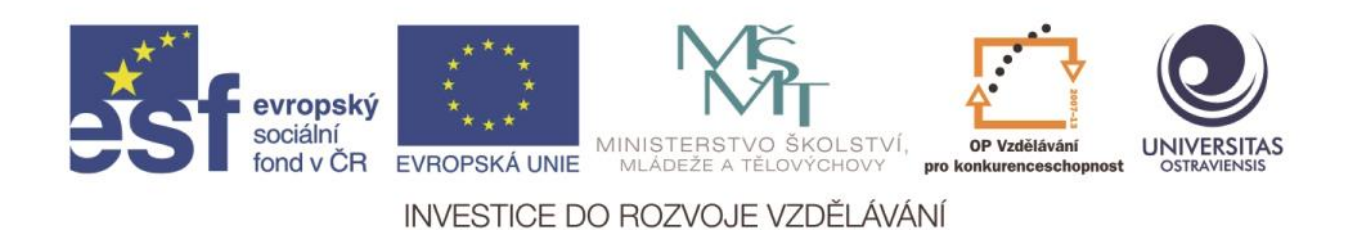

Ostravská univerzita v Ostravě, Pedagogická fakulta

# **MOBILNÍ ZAŘÍZENÍ (TABLET I NOTEBOOK) V PRÁCI UČITELE (PRO SŠ)**

ROSTISLAV FOJTÍK

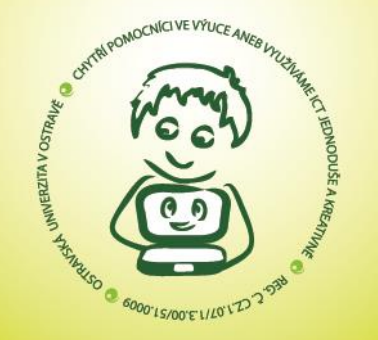

ČÍSLO OPERAČNÍHO PROGRAMU: CZ.1.07 NÁZEV OPERAČNÍHO PROGRAMU: OP VZDĚLÁVÁNÍ PRO KONKURENCESCHOPNOST ČÍSLO PRIORITNÍ OSY: 7.1 ČÍSLO OBLASTI PODPORY: 7.1.3

CHYTŘÍ POMOCNÍCI VE VÝUCE ANEB VYUŽÍVÁME ICT JEDNODUŠE A KREATIVNĚ

REG. Č. CZ.1.07/1.3.00/51.0009

OSTRAVA 2015

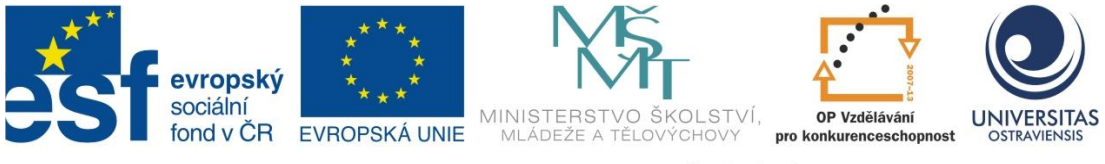

INVESTICE DO ROZVOJE VZDĚLÁVÁNÍ

# **MOBILNÍ ZAŘÍZENÍ (TABLET I NOTEBOOK) V PRÁCI UČITELE (PRO SŠ)**

# **ROSTISLAV FOJTÍK**

ČÍSLO OPERAČNÍHO PROGRAMU: CZ.1.07 NÁZEV OPERAČNÍHO PROGRAMU: VZDĚLÁVÁNÍ PRO KONKURENCESCHOPNOST ČÍSLO PRIORITNÍ OSY: 7.1 ČÍSLO OBLASTI PODPORY: 7.1.3

# **CHYTŘÍ POMOCNÍCI VE VÝUCE ANEB VYUŽÍVÁME ICT JEDNODUŠE A KREATIVNĚ**

REGISTRAČNÍ ČÍSLO PROJEKTU: CZ.1.07/1.3.00/51.0009

# **OSTRAVA 2015**

Tento projekt je spolufinancován Evropským sociálním fondem a státním rozpočtem České republiky

Recenzent: Mgr. Svatava Fojtíková

© Rostislav Fojtík © Ostravská univerzita v Ostravě

# **POUŽITÉ GRAFICKÉ SYMBOLY**

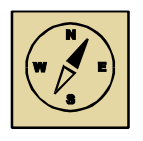

Průvodce studiem

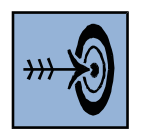

Cíl kapitoly

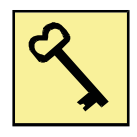

Klíčová slova

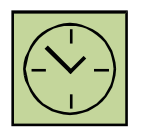

Čas na prostudování kapitoly

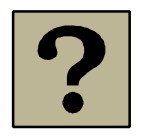

Kontrolní otázky

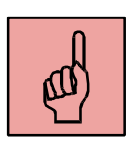

Pojmy k zapamatování

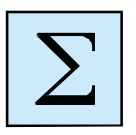

Shrnutí

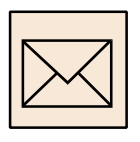

Korespondenční úkol

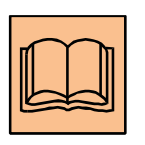

Doporučená literatura

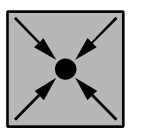

Řešený příklad

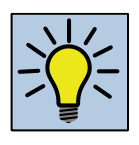

Otázky k zamyšlení

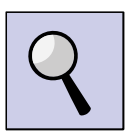

Část pro zájemce

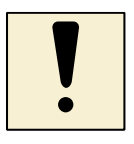

Úlohy k textu

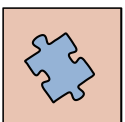

Testy a otázky

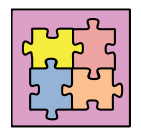

Řešení a odpovědi

# Obsah

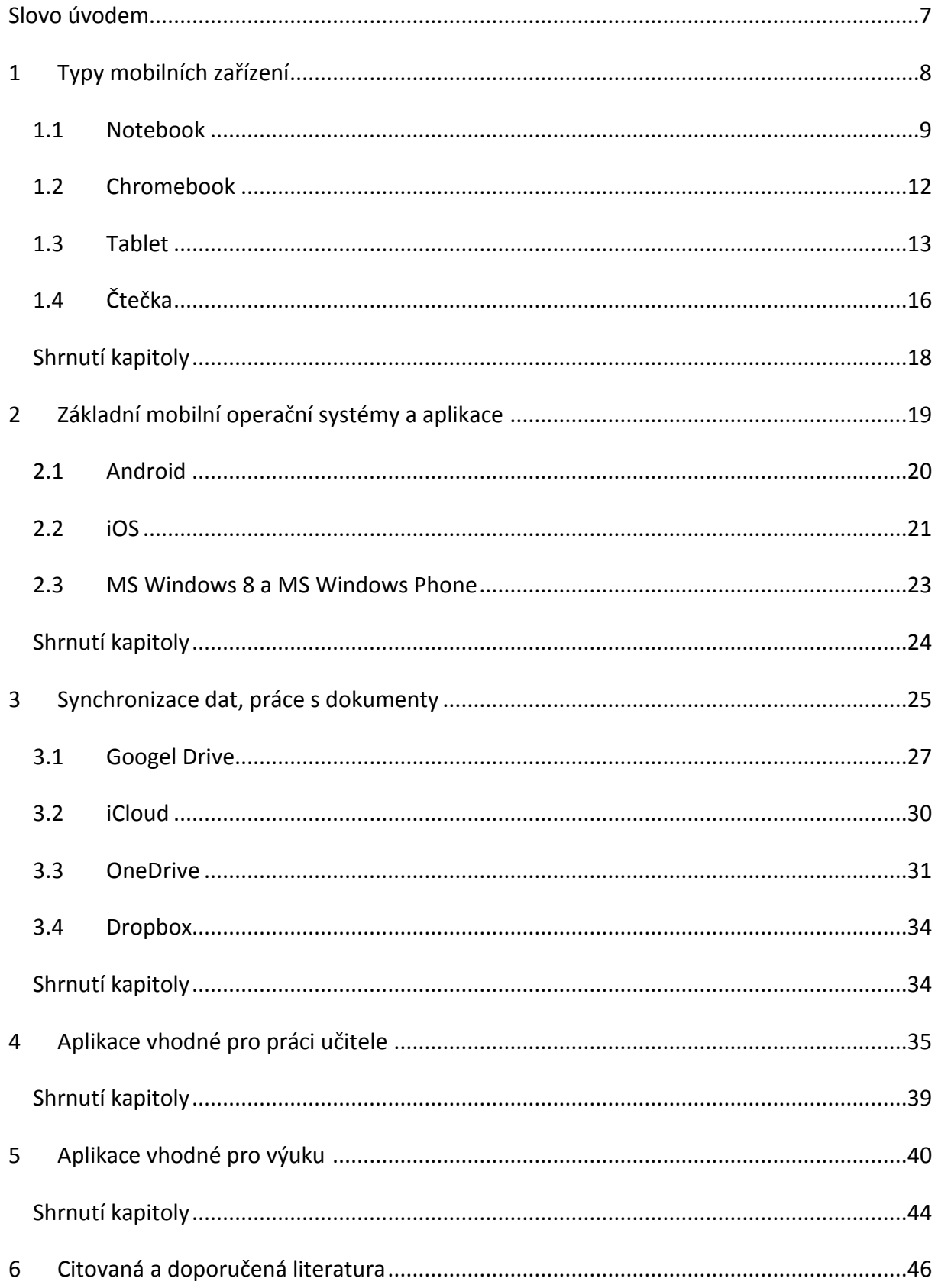

## <span id="page-6-0"></span>**Slovo úvodem**

Notebooky a tablety se v současné době stávají jedny z nejčastějších počítačových zařízení. Jejich mobilita umožňuje se zařízeními pracovat v libovolném místě, tedy i ve třídě během výuky. Tento učební materiál ukazuje, jak lze mobilní zařízení využít ve výuce na střední škole. Vzhledem k rozsahu učebního materiálu není možné popsat všechny možnosti. Hlavním úkolem textu je inspirovat čtenáře a ukázat možnosti, které mobilní zařízení přináší.

# <span id="page-7-0"></span>**1 Typy mobilních zařízení**

## *Cíl kapitoly*

Cílem tohoto celku je seznámit se nejnovějšími trendy v oblasti mobilních zařízení. Po absolvování tématu budete znát základní typy mobilních zřízení, jejich výhody, nevýhody, hardwarové a softwarové charakteristiky. Po nastudování této kapitoly byste měli být schopni:

- znát různé druhy mobilních zařízení,
- znát základní typy a charakteristiky tabletů a notebooků,
- vědět, jaké mají výhody a nevýhody.

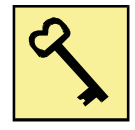

#### *Klíčová slova*

notebook, tablet, čtečka, smartphone, dotykový displej.

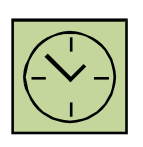

## *Čas na prostudování kapitoly 2 hodiny*

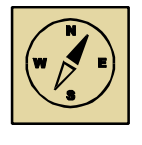

#### *Průvodce studiem*

Tato kapitola se zabývá různými typy mobilních zařízení, jejich výhodami a možnostmi.

Rozvoj informačních a komunikačních technologií v současné době je velmi dynamický. První elektronické počítače se objevily těsně před druhou světovou válkou. Nejprve se jednalo o velká zařízení, které obsluhovaly týmy techniků a programátorů. V sedmdesátých a osmdesátých letech minulého století se začaly prodávat první osobní počítače. Další důležitým historickým momentem bylo rozšíření počítačových sítí a Internetu. V poslední době je dalším důležitým vývojovým milníkem využívání mobilních počítačových prostředků. Už nemusíme chodit za počítačem do výpočetních center nebo kanceláří, ale máme počítače neustále u sebe.

Současné mobilní počítače můžeme rozdělit například na tyto kategorie:

- notebook

- tablet
- hybridní zařízení (notebook s tabletem v jednom)
- smartphone
- čtečka

#### <span id="page-8-0"></span>**1.1 Notebook**

Notebooky (v USA často nazývané laptopy) se v posledních letech rozšířili v takovém množství, že jejich prodeje překonaly prodeje stolních počítačů. Současné notebooky se vyrovnají stolním počítačům ve výkonu i v ceně a pro běžnou práci naprosto stačí. Mezi současnými notebooky můžeme rozlišit několik kategorií:

- podle velikosti displeje obvykle 10 až 17 palců
- podle výkonu například pro běžnou kancelářskou práci nebo pro hry
- notebooky s dotykovým displejem
- notebooky s oddělitelným displejem
- subnotebooky notebooky s menšími rozměry, SSD, dostatečným výkonem

Hardwarová charakteristika notebooků:

CPU (procesor) – notebooky, které mají mít dostatečný výkon i pro náročnější aplikace využívají obvykle procesory Intel i3, i5 nebo nejvýkonnější, ale také nejdražší i7. Nepotřebujeme-li vysoký výkon, ale naopak chceme-li, aby procesor nezatěžoval baterii velkou spotřebou energie, používají se procesory Intel Core M nebo slabší procesor Intel Atom.

Důležitým ukazatelem je rovněž množství operační paměti, která se v současnosti obvykle pohybuje od 2 GB u nejslabších strojů do 8 GB. Notebooky, u kterých se počítá v nasazení u náročných aplikací, používají 16 GB.

Notebooky potřebují i datové uložiště. Nejlevnější notebooky stále využívají klasické magnetické pevné disky (HDD). Jejich hlavní výhodou je vysoká kapacita a nízká cena. Naproti tomu subnotebooky a dražší notebooky používají SSD. Ty pracuji podobně jako flash paměti. Jejich výhodou proti klasickým HDD je vyšší rychlost, odolnost proti otřesům a nižší spotřeba energie. Naopak nevýhodou je vysoká cena a nižší životnost.

## Nejrozšířenějšími operačními systémy jsou:

- MS Windows
- Mac OS X
- Linux

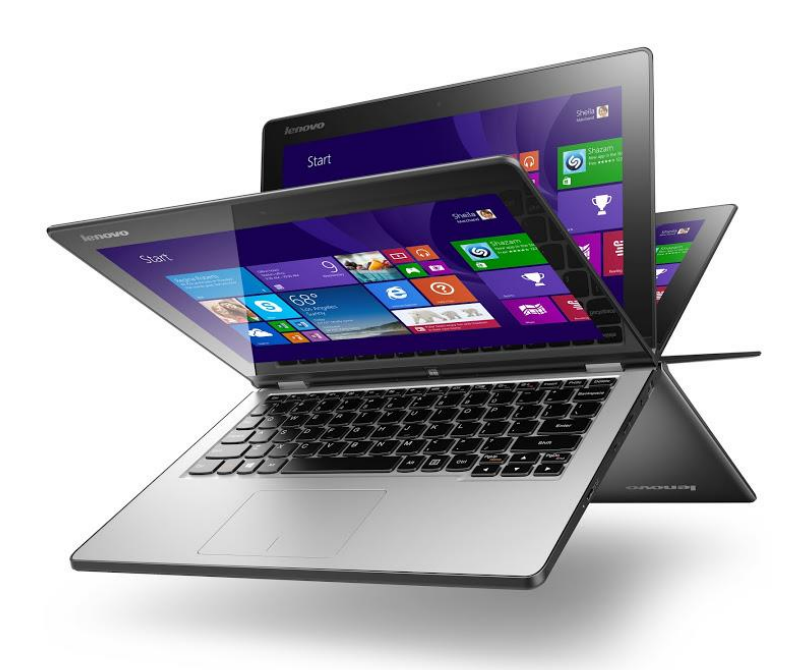

Obrázek 1 – notebook s otočným displejem

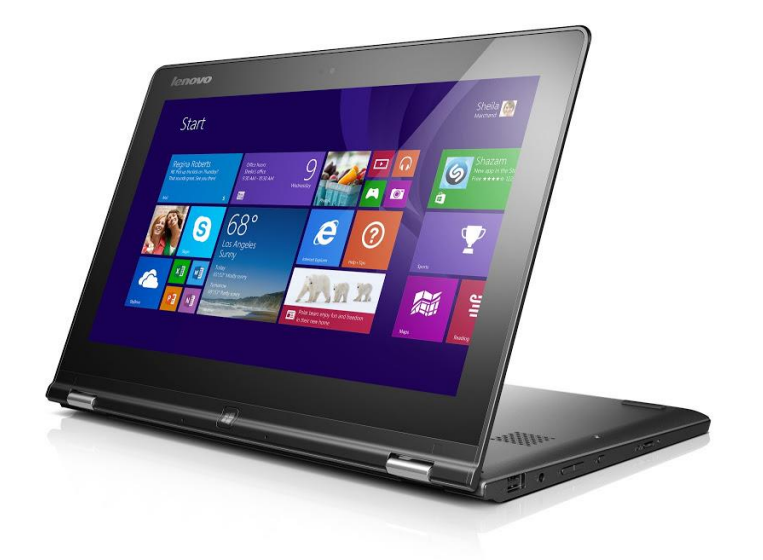

Obrázek 2 – notebook s otočným displejem

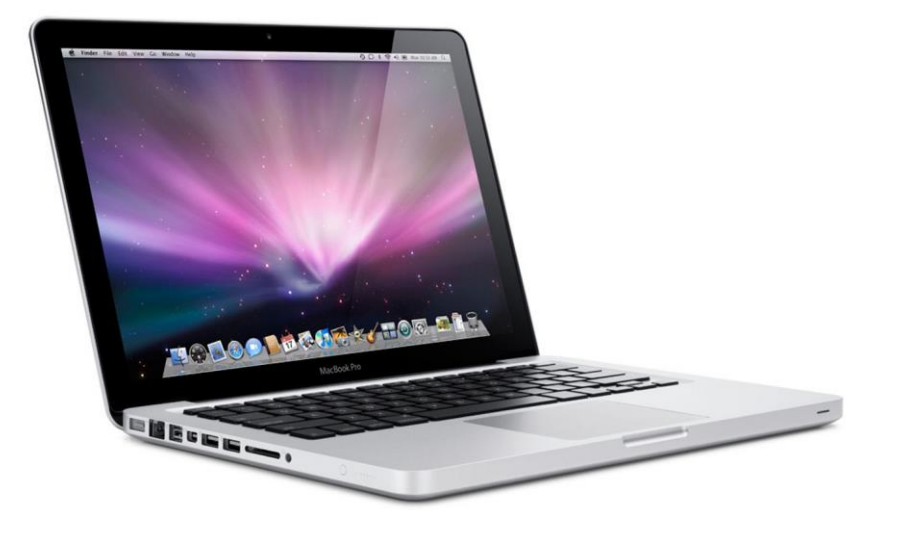

Obrázek 3 - notebook

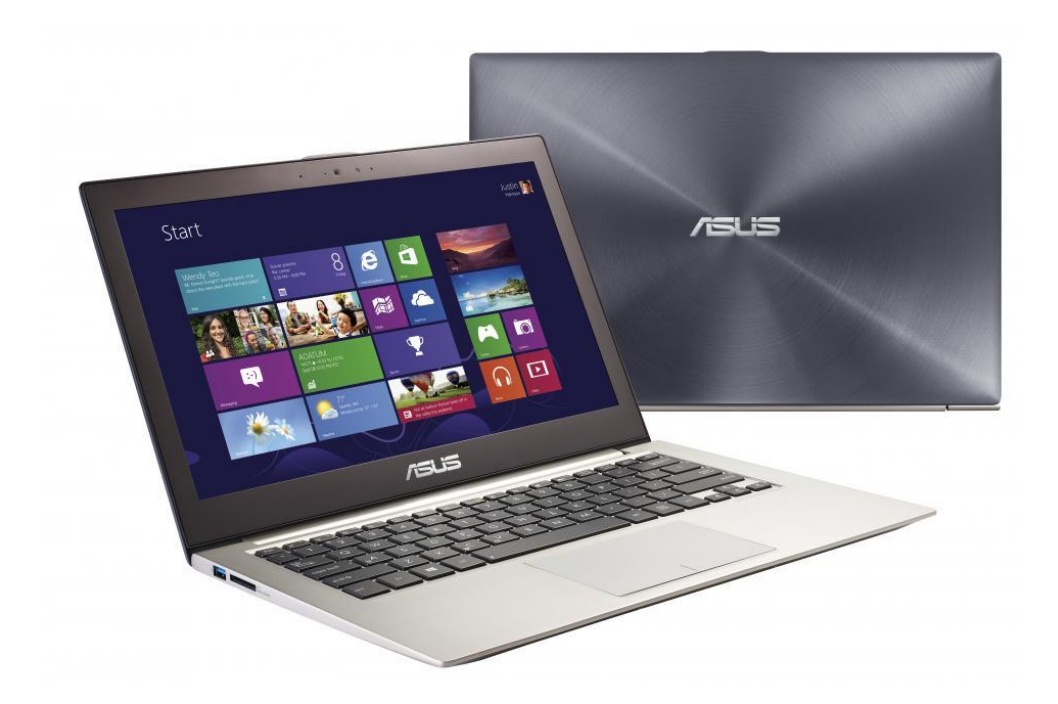

Obrázek 4 – ultrabook

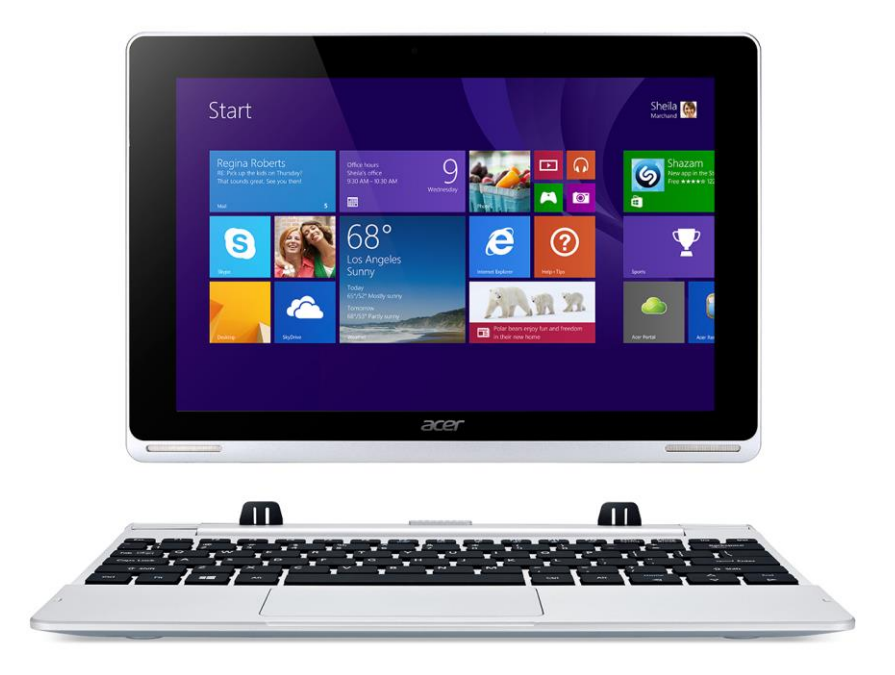

Obrázek 5 – notebook s tabletem v jednom

### <span id="page-11-0"></span>**1.2 Chromebook**

Novou kategorií přenosných počítačů jsou chromebooky. Na rozdíl od běžných notebooků nepoužívají desktopový operační systém, ale webový systém Chrome OS. Aby počítač mohl správně pracovat, je potřeba jej připojit k Internetu. Jedná se o jednoduché notebooky, které nepotřebují velký výkon hardware. Operační systém je vlastně jen webový prohlížeč a většina aplikací je přístupná přes počítačovou síť jako webové aplikace. Hlavní výhodou zařízení je nižší cena, naopak nevýhodou může být větší závislost na připojení k internetu.

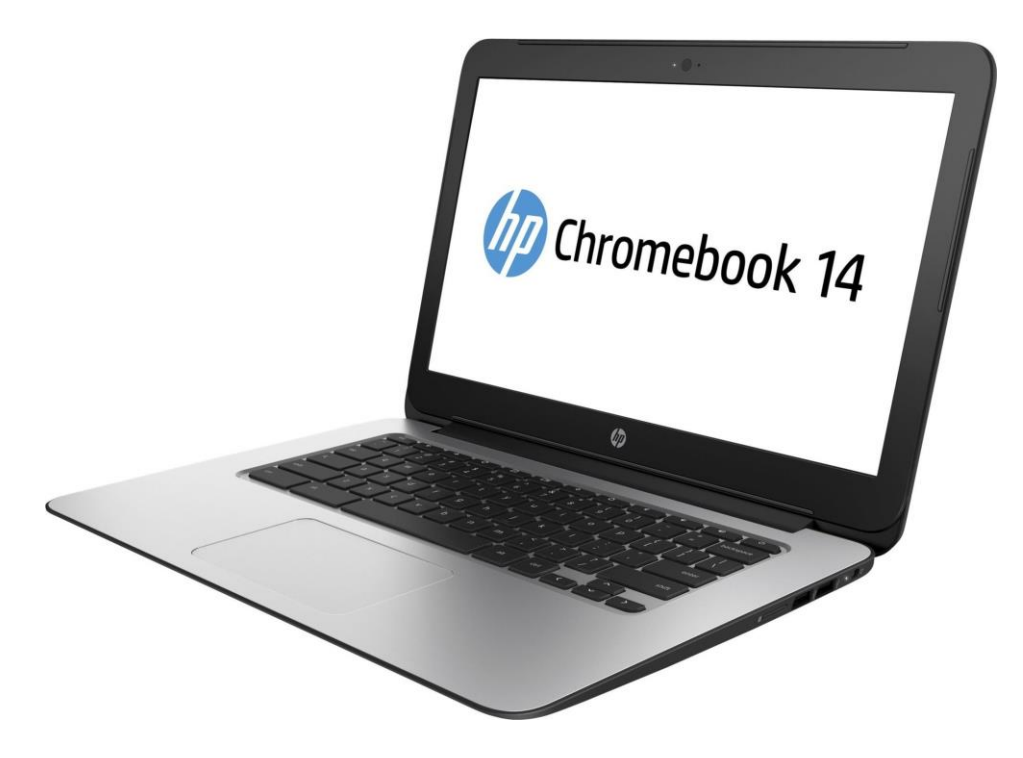

Obrázek 6 – Chromebook

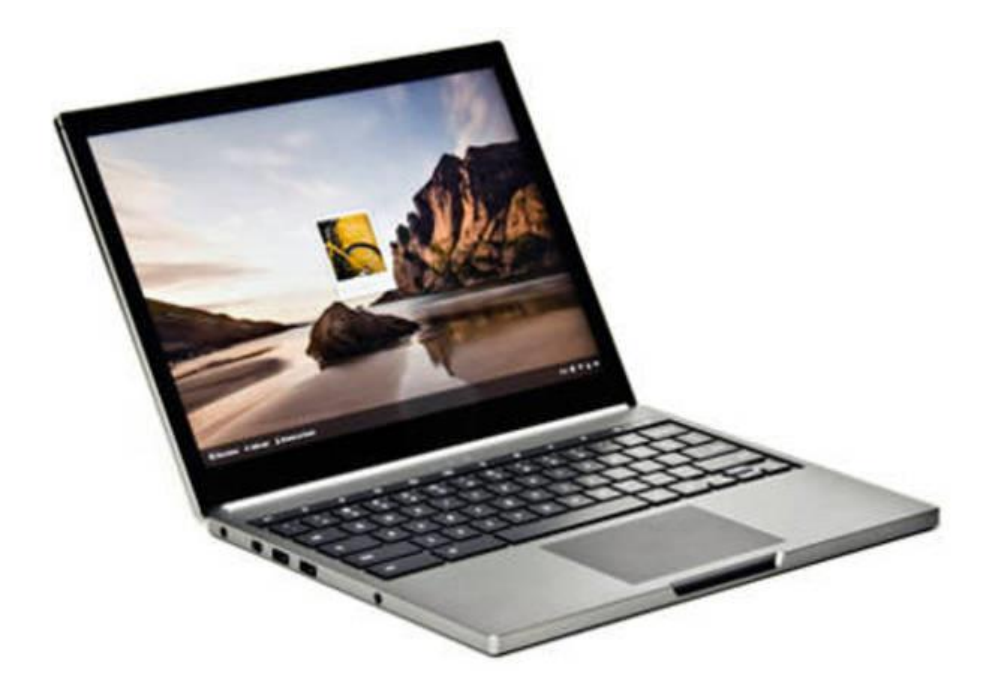

Obrázek 7 – Chromebook Pixel

#### <span id="page-12-0"></span>**1.3 Tablet**

Tablety jsou novou kategorií mobilních počítačových zařízení. První tablet vyrobila v roce 2010 firma Apple a nazvala jej iPad. Hlavní charakteristikou zařízení je využití dotykového displeje, který používá kapacitní dotykovou vrstvu. Ovládání není závislé na

tlaku stylusu (pera) nebo prstu, jako to bylo u zařízení s rezistivním displejem. Kapacitní displeje využívají vodivosti prstu uživatele, který není nucen na vrstvu tlačit, ale stačí se jí dotknout. Obvykle se tablety ovládají pomoci prstu, případně speciálního stylusu. Ovládání je pro většinu uživatelů pochopitelnější a přirozenější než u desktopových operačních systémů. Zatímco stolní počítače a notebooky jsou primárně určeny pro vytváření dokumentů a zpracování informací, pak tablety jsou spíše pro vstřebávání a prohlížení informací. Pro pohodlnější práci lze k tabletu bezdrátově připojit například klávesnici.

Důvody proč koupit raději tablet než notebook?

- menší rozměry a hmotnost
- vyšší výdrž práce s baterií
- přirozenější ovládání
- okamžitá reakce na podněty uživatele
- uživatel chce hlavně "konzumovat" obsah (čtení knih a dokumentů, prohlížení internetu a emailu, sledování videí…)
- uživatel může tablet neustále nosit s sebou

Důvody proč koupit raději notebook než tablet?

- uživatel potřebuje hlavně obsah vytvářet
- uživatel potřebuje využívat specializované aplikace, které nejsou pro tablet k dispozici
- notebook nabízí obvykle výkonnější hardware a větší uložiště
- notebooky používají operační systémy pro stolní PC a není proto problém s kompatibilitou aplikací
- součástí notebooku je hardwarová klávesnice a obvykle větší displej než u tabletů

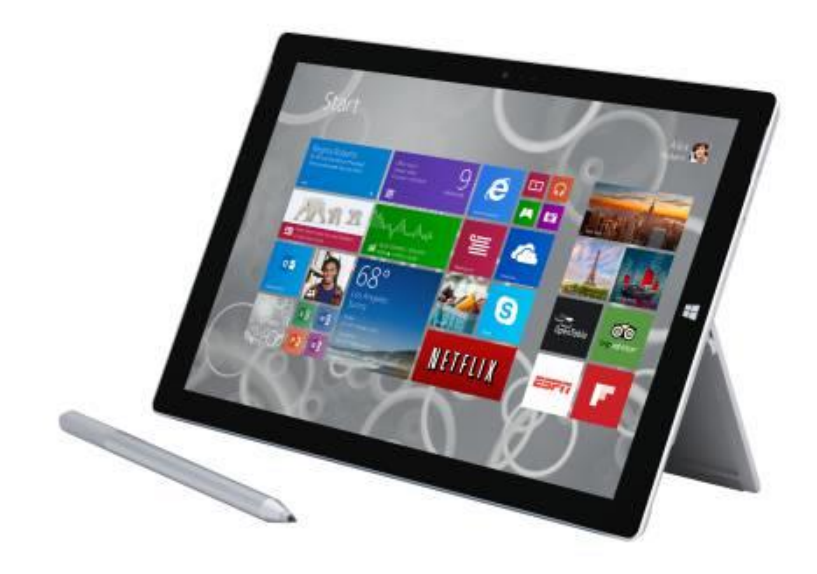

Obrázek 8 – Microsoft Surface Pro 3 a stylus

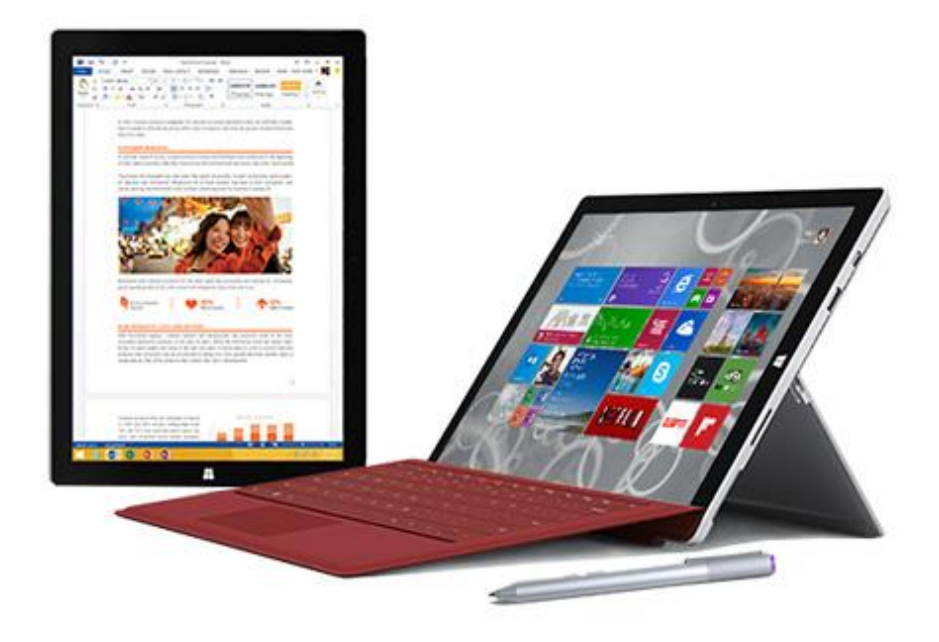

Obrázek 9 – Microsoft Surface Pro 3 s klávesnici

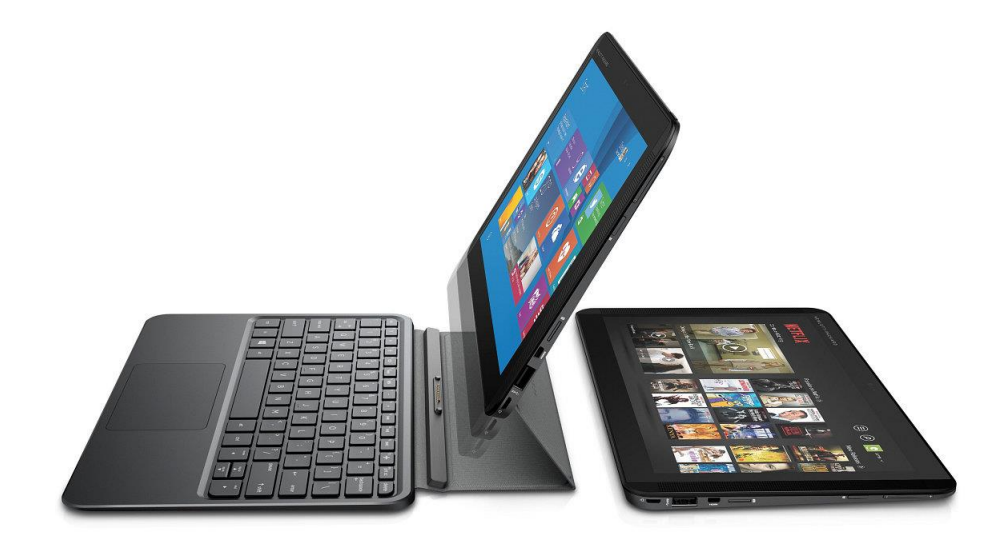

Obrázek 10 – tablet s klávesnicí

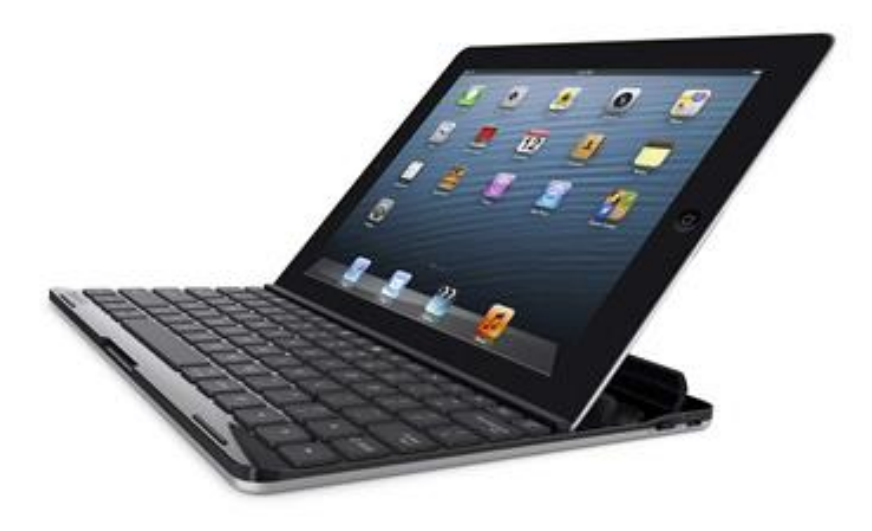

Obrázek 11 - tablet iPad s externí klávesnicí

## <span id="page-15-0"></span>**1.4 Čtečka**

Čtečky jsou na rozdíl od tabletů určeny hlavně ke čtení dokumentů, například elektronických knih a časopisů. Zařízení využívá tzv. elektronického inkoustu. Oproti LCD obvykle nezobrazuje barvy, ale spotřebuje menší množství elektrické energie, kterou využívá pouze pro překreslení obrazovky.

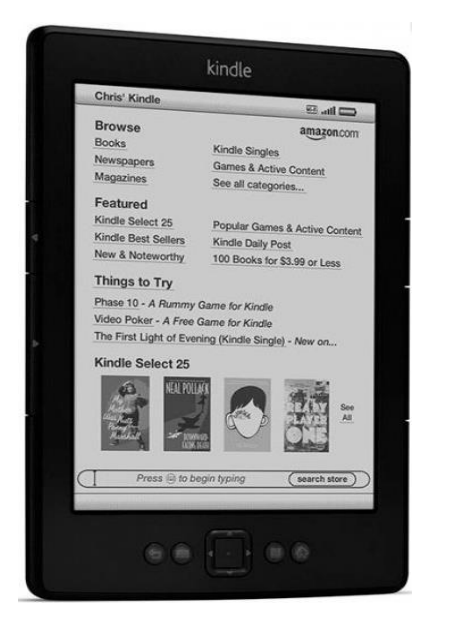

Obrázek 12 - Čtečka Kindle

Ovládání čtečky může být prováděno pomocí tlačítek nebo přes dotykový displej. Vzhledem k pomalému překreslování displeje nejsou čtečky vhodné ke sledování animací a videa. Na druhé straně čtení textu je pohodlnější. Displej se tolik neleskne a nenamáhá zrak jako LCD. Pocitově více připomíná klasickou knížku. Čtečky mají obvykle velikost úhlopříčky kolem 6" a hmotnost asi 200 g. Malé rozměry a hmotnost předurčují zařízení k častému přenášení čtečky. Kapacity úložného prostoru se pohybují kolem 2 až 4 GB, což s přehledem stačí na uložení desítek až stovek knih.

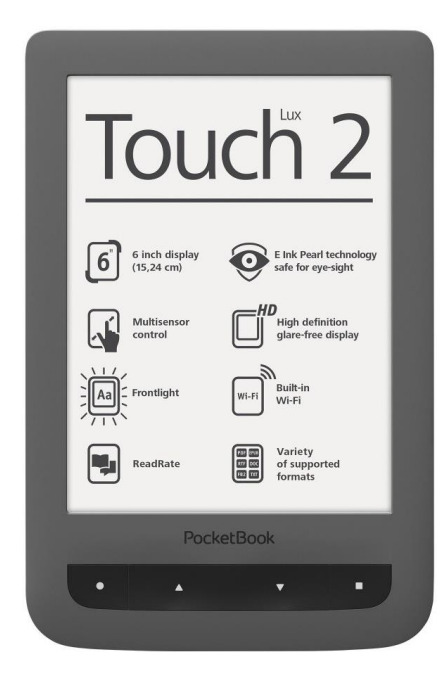

Obrázek 13 – čtečka PocketBook

Důvody proč koupit raději čtečku než tablet?

- uživatel potřebuje jednoúčelové zařízení pro čtení
- nižší cena
- příjemnější pocit ze čtení displeje s elektronickým inkoustem než při čtení LCD
- menší rozměry
- minimální spotřeba energie, na jedno nabití může čtečka při běžném využití vydržet mnoho dnů
- <span id="page-17-0"></span>- displej se tolik neleskne, dá se číst i venku při slunečním svitu

## **Shrnutí kapitoly**

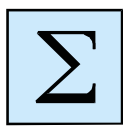

Mobilní zařízení zaznamenávají v současné době velmi dynamický rozvoj. Mezi základní mobilní počítačové prostředky patří:

- notebook
- chromebook
- tablet
- chytrý telefon
- čtečka

## <span id="page-18-0"></span>**2 Základní mobilní operační systémy a aplikace**

#### *Cíl kapitoly*

Cílem tohoto celku je seznámit se nejrozšířenějšími mobilními operačními systémy současnosti. Po absolvování tématu budete znát základní typy mobilních operačních systémů a nejobvyklejších mobilních aplikací. Budete vědět, v čem se liší operační systémy pro desktopové a mobilní zařízení. Po nastudování této kapitoly byste měli být schopni:

- znát základní operační systémy pro mobilní zařízení,
- vědět výhody a nevýhody jednotlivých mobilních operačních systémů.

#### *Klíčová slova*

Mobilní operační systém, iOS, Android, Windows Phone.

*Čas na prostudování kapitoly 2 hodiny.*

#### *Průvodce studiem*

Tato kapitola pojednává o nejobvyklejších mobilních operačních systémech. Na zvládnutí této kapitoly budete potřebovat asi 2 hodiny.

Mobilní operační systémy se v současné době vyvíjí velmi dynamicky. V mnohém se vyrovnají operačním systémům na stolních počítačích, přesto se v určitých vlastnostech zásadně liší.

Nejrozšířenější mobilní operační systémy:

- Android
- iOS
- Windows Phone
- BlackBerry
- Firefox OS

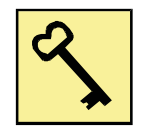

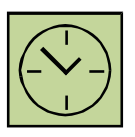

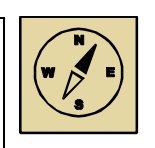

#### <span id="page-19-0"></span>**2.1 Android**

Nejrozšířenějším mobilním operačním systémem je systém Android. Ten je založen na jádru operačního systému Linux a je šířen jako otevřený software. Z toho důvodu mohou existovat různé distribuce tohoto systému, který si mnohé firmy vyrábějící mobilní zařízení upravují podle svých potřeb. Android využívá plný multitasking, to znamená, že uživatel může spustit více aplikací. Aplikace na pozadí mohou stále pracovat. Nevýhodou je, že neustále pracující aplikace více zatěžují baterii a spotřebovávají více energie.

Velkou výhodou OS Android je velká možnost úpravy a nastavení systému. Uživatel má mnoho možností, jak si přizpůsobit operační systém pro své potřeby. Aplikace může uživatel do mobilního zařízení získat z oficiálního obchodu Google Play, ale i z jiných zdrojů. To umožňuje větší variabilitu při výběru aplikací, ale zároveň jejich menší kontrolu. Největší množství malware na mobilních zařízeních je právě na OS Android.

Charakteristika OS Android:

- nejvíce instalací,
- otevřený systém,
- založen na jádru OS Linux,
- Google,
- verze (např. 3.0 Honeycomb, 4.0 Cream Sandwich, 4.4 Kitkat, 5.0 Lollipop…),
- plný multitasking.

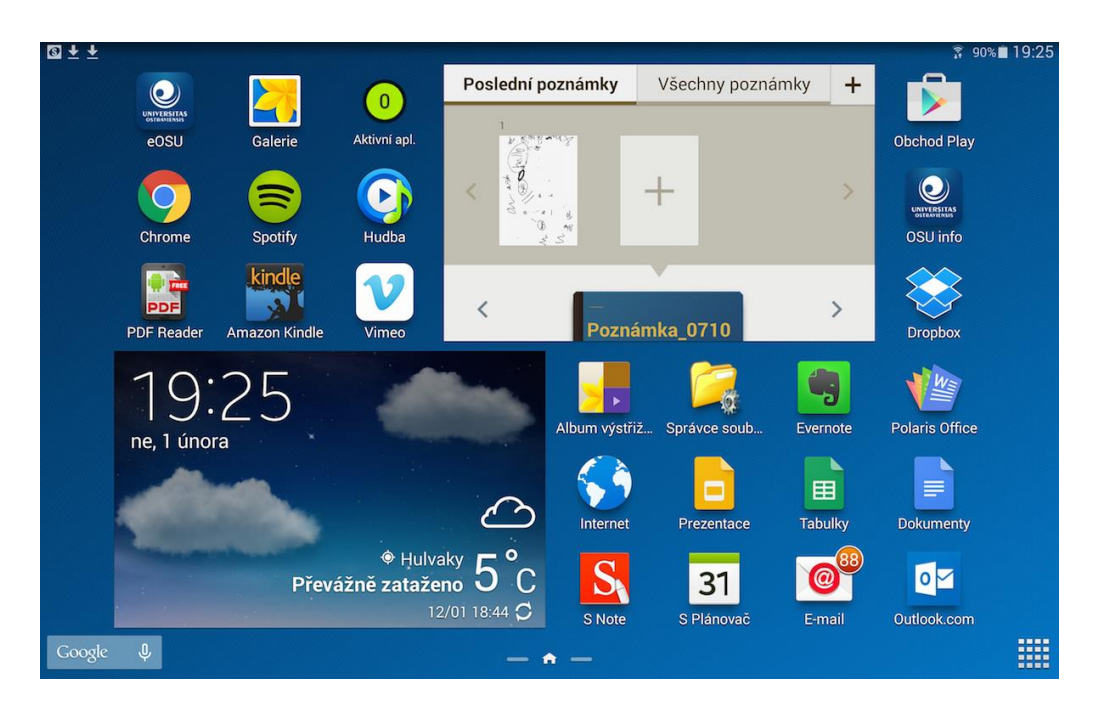

Obrázek 14 – prostředí OS Android na tabletu

#### <span id="page-20-0"></span>**2.2 iOS**

Operační systém iOS je uzavřený systém jen pro zařízení firmy Apple. Uživatel má mnohem menší možnosti přizpůsobit si systém vlastním požadavkům. Aplikace je možné získat jen v oficiálním App Store. Firma kontroluje aplikace a rozhoduje, které z aplikací do obchodu zařadí. To sice omezuje výběr aplikací jen na jeden zdroj, ale aplikací je v App Store obrovské množství a jsou důkladněji kontrolovány než v OS Android. Systém iOS používá tzv. sandboxing. Uživatel nemá přímý přístup k jednotlivým adresářům, jako je to u stolních počítačů nebo u OS Android. Každá aplikace má svůj datový prostor, do kterého se ukládají všechny její soubory. Až na některé systémové aplikace není možné zpřístupnit tento prostor jiným aplikacím. Nevýhodou je skutečnost, že pokud chceme video pouštět na dvou různých přehrávačích, je nutné video soubor nahrát dvakrát do zařízení. Na druhé straně sandboxing zvyšuje přehlednost uložených souborů a také bezpečnost, protože například viry z jednoho souboru nemohou nakazit soubory jiných aplikací.

Charakteristika operačního systému iOS:

- uzavřený systém,
- Apple,
- pouze pro iPhone, iPad, iPod Touch,
- sandboxing,
- iTunes.

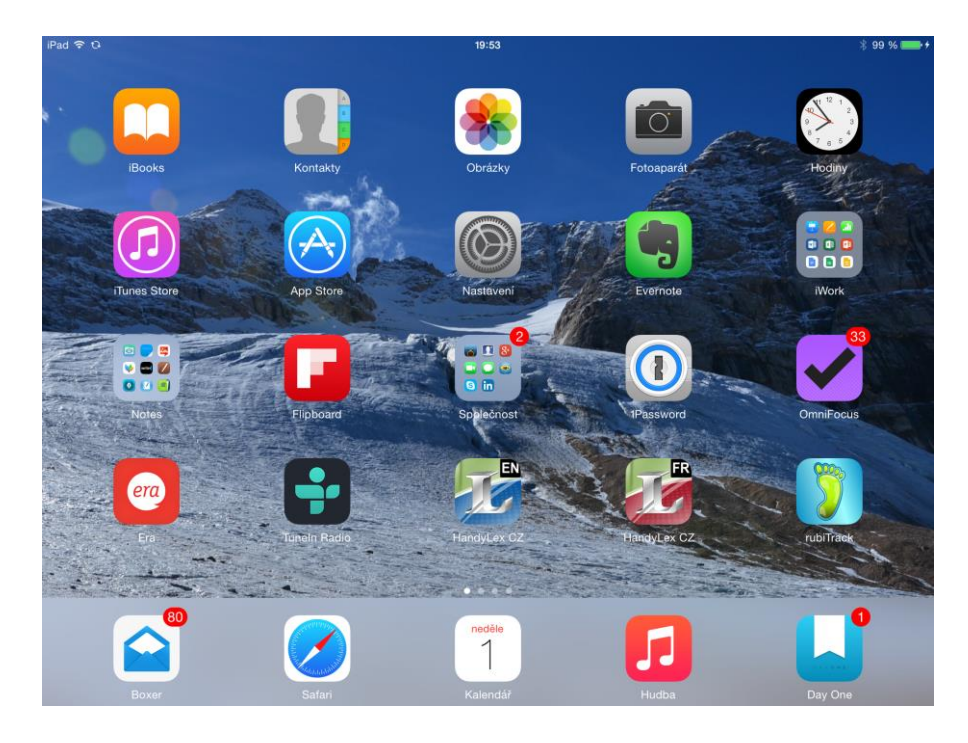

Obrázek 15 – prostředí systému iOS na tabletu

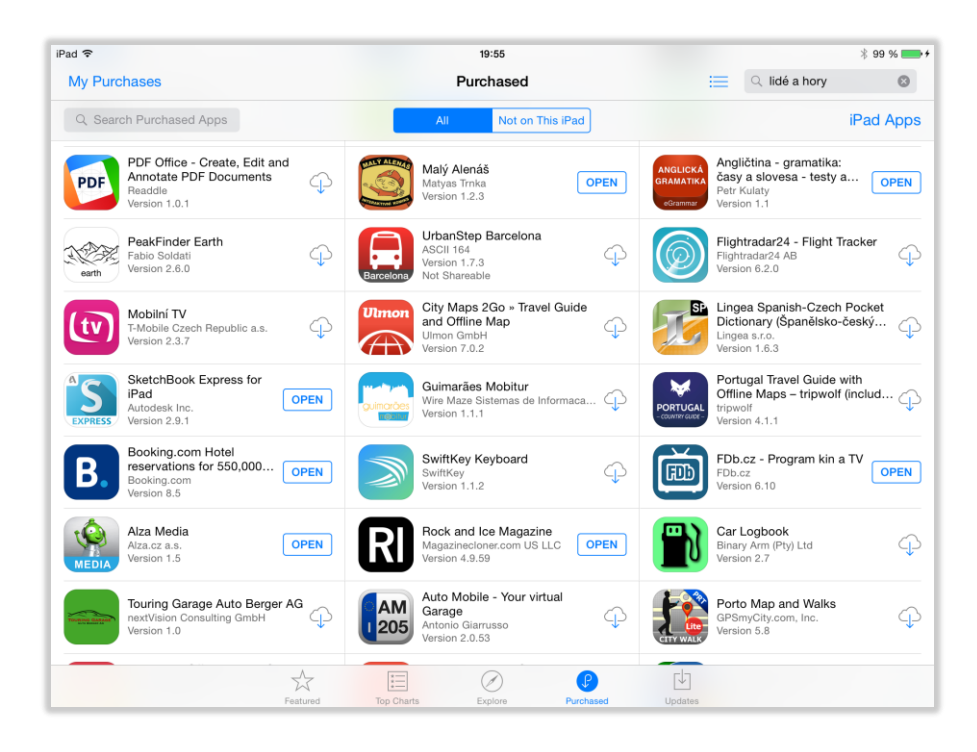

Obrázek 16 – App Store pro nákup aplikací

### <span id="page-22-0"></span>**2.3 MS Windows 8 a MS Windows Phone**

Zatímco MS Windows je systém pro stolní počítače a notebooky, pak MS Windows Phone je určen jen pro chytré telefony. MS Windows Phone používá grafické rozhraní s dlaždicemi, které umožňují přehledné ovládání. Vnitřně je systém pro uživatele podobný systému iOS. Systém je mnohem více uzavřený než Android, používá sandboxing a aplikace lze instalovat pouze z oficiálního obchodu.

Charakteristika operačního systému MS Windows Phone:

- uzavřený systém,
- Microsoft,
- systém je možné instalovat na zařízení různých výrobců,
- sandboxing.

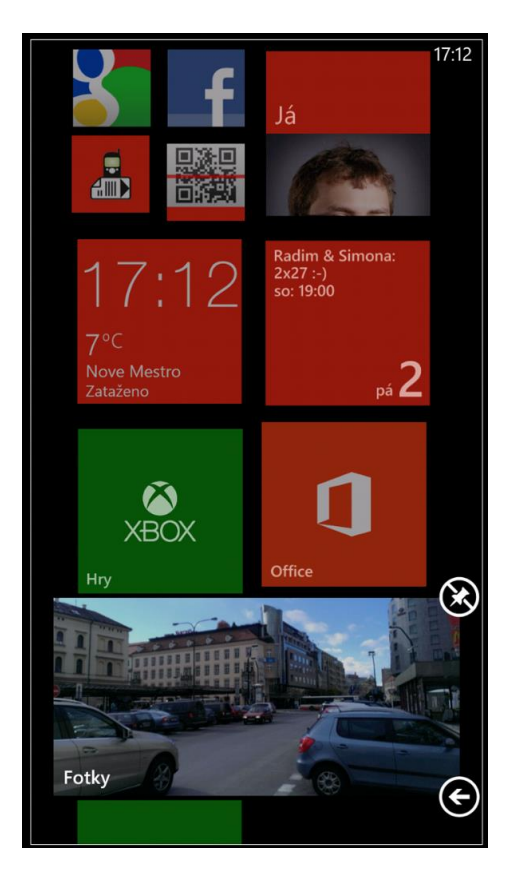

Obrázek 17 – prostředí operačního systému MS Windows Phone

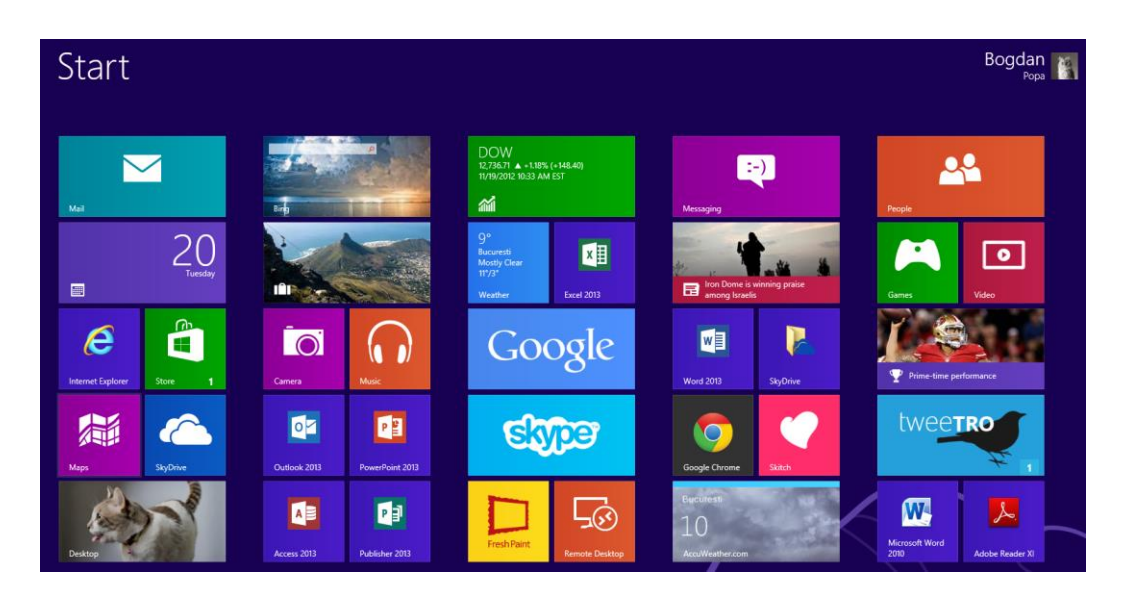

Obrázek 18 - prostředí desktopového operačního systému MS Windows 8

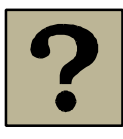

## **Otázky k zamyšlení a procvičení:**

- 1. Vyjmenujte tři nejrozšířenější operační systémy, které se používají na chytrých telefonech.
- 2.Na kterých tabletech se využívá operační systém iOS, Android a MS Windows 8? Uveďte příklady konkrétních zařízení.
- 3. Co je to sandboxing?
- 4.Jakým způsobem se instalují mobilní aplikací na tabletech?
- <span id="page-23-0"></span>5.Jaké aplikace jsou obvykle základní součástí softwaru na tabletech?

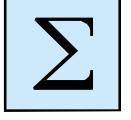

## **Shrnutí kapitoly**

Nejrozšířenější operační systémy současnosti pro tablety a chytré telefony patří OS Android, iOS a MS Windows Phone. Nejrozšířenější operační systém Android je otevřený systém, který si může uživatel více uzpůsobit svým požadavkům. Mnoho výrobců zařízení OS Android upravuje a přidává k němu různé nadstavby. Ty však mnohdy systém naopak zpomalují a někdy i znepřehledňují. OS iOS a Windows Phone jsou mnohem uzavřenější systémy a aplikace je možné získat jen v oficiálním obchodě.

## <span id="page-24-0"></span>**3 Synchronizace dat, práce s dokumenty**

#### *Cíl kapitoly*

Cílem tohoto celku je seznámit se s možnostmi synchronizace dat mezi desktopovými a mobilními zařízeními. Po absolvování lekce budete mít přehled o synchronizaci dat pomocí cloudových služeb. Budete schopni vybrat si vhodnou cloudovou službu. Zároveň je cílem lekce ukázat možnosti zpracování dokumentů prostřednictvím mobilních aplikací. Po nastudování této kapitoly byste měli být schopni:

- znát základní typy cloudových služeb,
- synchronizovat data mezi desktopovými a mobilními zařízeními.

#### *Klíčová slova*

cloud, iCloud, One Drive, Drive Google, Dropbox, mobilní aplikace.

#### *Čas na prostudování kapitoly 2 hodiny.*

Současné počítače umožňují snadnou synchronizaci dat mezi různými počítači. Mobilní zařízení mají již v základním nastavení zabudovány prvky pro synchronizaci. Typicky se jedná o synchronizaci dat z aplikací jako je kalendář, adresář kontaktů, úkoly, ale rovněž textové editory, tabulkové procesory a podobně. Obvykle se synchronizace děje pomocí cloudových služeb. Ty jsou provozovány na internetovém serveru. Data jsou automaticky synchronizována na všechna zařízení, která jsou připojena k určitému uživatelskému účtu.

Příkladem mohou být schůzky v kalendáři. Pokud uživatel nastaví svůj účet na notebooku, tabletu i chytrém telefonu, pak stačí zapsat schůzku do libovolného ze zařízení a schůzka se díky synchronizaci přenese do všech zařízení. Uživatel má díky

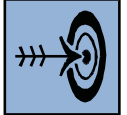

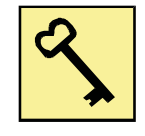

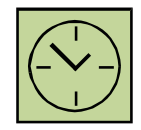

synchronizaci vždy aktuální stav schůzek ve všech zařízeních, která jsou připojena k internetu. Podobným způsobem se mohou synchronizovat data jiných aplikací.

Výhoda mobilních zařízení je v možnosti je mít jen neustále při sobě, brát je mimo kancelář a na cesty. Aby takové zařízení mohlo být vhodně využíváno, je potřeba zajistit synchronizaci dat s hlavním, většinou stolním počítačem. Všechny hlavní operační systémy poskytují služby pro automatickou synchronizaci dat.

Automaticky se například synchronizují data v aplikacích:

- kalendář
- adresář
- úkoly a připomínky (todo)
- poznámky
- fotografie
- mail

| á<br>Kalendář Soubor                               | Úpravy     | Zobrazení                      | Okno                      | Nápověda           |                                   |              |              |               |               |                                                          |
|----------------------------------------------------|------------|--------------------------------|---------------------------|--------------------|-----------------------------------|--------------|--------------|---------------|---------------|----------------------------------------------------------|
| Kalendáře<br>$\bullet$ $\bullet$ (                 | $+$        |                                |                           | Den                | Týden<br>Měsíc                    | Rok          |              |               | Q Hledat      |                                                          |
| Google<br>$\triangledown$ rostislav.fojtik         |            | duben 2015                     |                           |                    |                                   |              |              |               |               | <b>Dnes</b><br>$\overline{\phantom{a}}$<br>$\rightarrow$ |
| Modrý šíp                                          | <b>T16</b> | po 13.                         | út 14.                    |                    | st 15.                            | čt 16.       |              | pá 17.        | so 18.        | ne 19.                                                   |
| Státní svátky v                                    | celý den   | 道 Lenka Ty                     |                           |                    | Didinfo 2015                      | Didinfo 2015 | Didinfo 2015 |               | Rollo liga Pa | Rollo liga Pa                                            |
| Narozeniny                                         |            | 单 Radim Ko                     |                           |                    |                                   |              |              |               |               |                                                          |
| <b>iCloud</b>                                      | 8:00       |                                |                           |                    | 7:49                              |              | 7:35         |               |               |                                                          |
| <b>Pracovní</b>                                    |            |                                | 8:30                      |                    | <b>Ostrava-Svinov</b><br>- Banská |              | 8:35         | Banská Byst   |               |                                                          |
| <b>Bike</b><br>$\vert\downarrow\vert$<br>Oddíl     | 9:00       | 9:10                           | Soutěž v                  |                    | <b>Bystrica</b>                   |              |              | Napsat rozk   |               |                                                          |
| <b>N</b> Konference                                | 10:00      | DIDS1                          | programování<br>Gymnázium |                    |                                   |              |              |               |               |                                                          |
| Osobní<br>$\vert \vee \vert$                       |            | A210                           | Volgogradská              |                    |                                   |              |              |               |               |                                                          |
| Výuka                                              | 11:00      | <b>Z</b><br>1                  |                           |                    |                                   |              |              |               |               |                                                          |
| lle.<br>$\blacksquare$ Family                      | 12:00      | K   <sub>L</sub><br>Dvě stužky |                           |                    |                                   |              |              |               |               |                                                          |
| Jiné                                               |            |                                |                           |                    |                                   |              |              |               |               |                                                          |
| $\overline{\mathcal{S}}$<br>Narozeniny             | 13:00      | Vyr<br>12:30<br><b>Se</b>      |                           |                    |                                   |              |              |               |               |                                                          |
|                                                    |            | Rozkaz                         | 13:00<br>pot              |                    |                                   |              |              | Dvě stužky n  |               |                                                          |
|                                                    | 14:00      | Roz<br><b>Vy</b>               | 14:00                     | 13:40<br><b>Vy</b> |                                   |              |              |               |               |                                                          |
|                                                    | 15:00      | 14:45                          | Chytr<br>áci??            |                    |                                   |              |              |               |               |                                                          |
| květen 2015<br>$\langle$<br>$\rightarrow$          |            | Vodárny                        | ??                        |                    |                                   |              |              |               |               |                                                          |
| po út st čt pá so ne                               | 16:00      |                                |                           |                    |                                   |              | 16:00        | 16:00         |               |                                                          |
| 18 27 28 29 30 1 2 3                               | 17:00      | 16:20<br><b>Vypnout topeni</b> |                           |                    |                                   |              | Vůdc         | Rádc          |               |                                                          |
| 5 6 7 8 9 10<br>4<br>19<br>20 11 12 13 14 15 16 17 |            |                                |                           |                    |                                   |              | ovky         | ovský<br>kurz |               |                                                          |
| 19 20 21 22 23 24<br>18<br>25 26 27 28 29 30 31    | 18:00      | 17:30<br>Schůzka Hra           |                           |                    |                                   |              |              |               |               |                                                          |
| 22<br>23 1 2 3 4 5 6 7                             |            |                                |                           |                    |                                   |              |              |               |               |                                                          |
|                                                    | 19:00      |                                | $\sim$ $\sim$ $\sim$      |                    |                                   |              |              |               |               |                                                          |

Obrázek 19 - kalendář v notebooku

| iPad 今      |                                  |                                       |         |                                                                                         |       | 17:29     |        |                                     |         |        |        | $*71%$   |
|-------------|----------------------------------|---------------------------------------|---------|-----------------------------------------------------------------------------------------|-------|-----------|--------|-------------------------------------|---------|--------|--------|----------|
|             | duben 2015                       |                                       |         | Den                                                                                     | Týden |           | Měsíc  | <b>Rok</b>                          |         |        |        | $^+$     |
| T16         | po 13.                           |                                       | út 14.  | st 15.                                                                                  |       |           | čt 16. |                                     | pá 17.  | so 18. | ne 19. |          |
|             | celý den <b>B</b> Lenka Tymoč    |                                       |         | Didinfo 2015 Bans Didinfo 2015 Bans Didinfo 2015 Bans Rollo liga Pardu Rollo liga Pardu |       |           |        |                                     |         |        |        |          |
|             | <sup>36</sup> Radim Kotáse       |                                       |         |                                                                                         |       |           |        |                                     |         |        |        |          |
| 7:00        |                                  |                                       |         |                                                                                         |       |           |        |                                     |         |        |        |          |
| 8:00        |                                  |                                       |         | Ostrava-Svinov -<br><b>Banská Bystrica</b>                                              |       |           |        | Banská Bystrica -<br>Ostrava-Svinov |         |        |        |          |
| 9:00        | <b>DIDS1</b>                     | Soutěž v<br>programování<br>Gymnázium |         |                                                                                         |       |           |        | Napsat rozkaz v<br>pondělí nestihám |         |        |        |          |
| 10:00       | A210                             | Volgogradská                          |         |                                                                                         |       |           |        |                                     |         |        |        |          |
|             | 11:00 Konzul Zavola              |                                       |         |                                                                                         |       |           |        |                                     |         |        |        |          |
|             | Inovace<br>12:00 Dvě stužky na v |                                       |         |                                                                                         |       |           |        |                                     |         |        |        |          |
|             | Seminář Vyrobi                   |                                       |         |                                                                                         |       |           |        |                                     |         |        |        |          |
| 13:00       | KIP<br>Rozkaz                    | potvrdit příspěvky                    |         |                                                                                         |       |           |        | Dvě stužky na v                     |         |        |        |          |
| 14:00       | Vymenit Rozkaz<br>Eura           | Chytrá Eura                           | Vymenit |                                                                                         |       |           |        |                                     |         |        |        |          |
| 15:00       | Vodárny                          |                                       |         |                                                                                         |       |           |        |                                     |         |        |        |          |
| 16:00       |                                  |                                       |         |                                                                                         |       |           |        | Vůdco Rádcovs                       |         |        |        |          |
| 17:00       | Vypnout topeni                   |                                       |         |                                                                                         |       |           |        |                                     | ký kurz |        |        |          |
| 18:00       | Schůzka Hra                      |                                       |         |                                                                                         |       |           |        |                                     |         |        |        |          |
|             |                                  |                                       |         |                                                                                         |       |           |        |                                     |         |        |        |          |
| <b>Dnes</b> |                                  |                                       |         |                                                                                         |       | Kalendáře |        |                                     |         |        |        | Příchozí |

Obrázek 20 - kalendář na tabletu

V poslední době můžeme zaznamenat výrazný rozvoj služeb založených na cloudu. Podstatou je ukládání a zpracování dokumentů na vzdálených serverech. Uživatel nemusí všechna svá data mít na lokálních discích. Ke svým souborům má pak přístup kdekoliv, kde je schopen se připojit k internetu. Nemusí sebou nosit flash disky a jeho data jsou pravidelně zálohována. Nevýhodou je nutnost připojení k internetu a ukládání svých dat na cizí uložiště.

#### <span id="page-26-0"></span>**3.1 Google Drive**

Google Drive je cloudové uložiště firmy Google. Uživatel může zdarma po zaregistrování získat 15 GB úložného prostoru. Pokud potřebuje uživatel větší prostor, je možné zakoupit další GB. K uložišti je možné přistupovat přes webové rozhraní nebo si nainstalovat aplikaci, která vytvoří na notebooku speciální složku. Soubory, které uložíme do této složky, jsou lokálně uloženy na disku notebooku a zároveň se soubory kopírují do cloudového uložiště. Pro mobilní zařízení lze stáhnout mobilní aplikace přistupující ke cloudovému uložišti. Aplikace je možné získat pro všechny nejrozšířenější operační systémy (MS Windows, Linux, Mac OS X, iOS, Android...).

Uložiště je úzce spojeno s webovými aplikacemi Google Docs, které umožňují nejen dokumenty prohlížet, ale rovněž editovat.

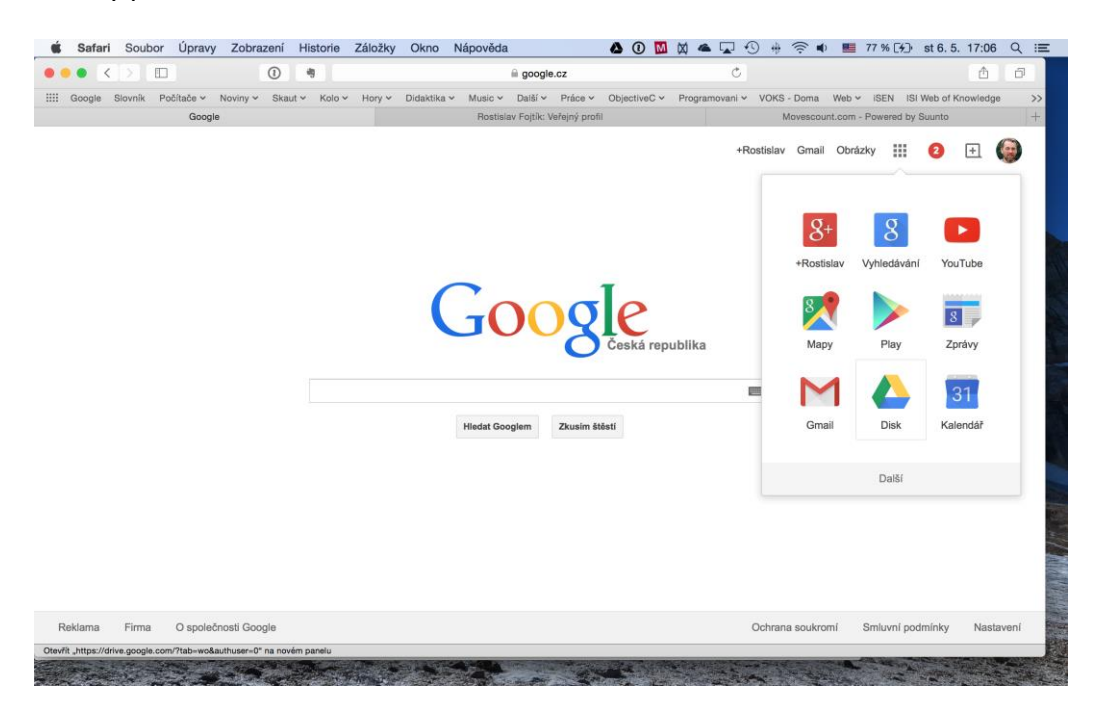

Obrázek 21 - Google Drive

|                               | $\sim$<br>$\bullet$<br>$\rightarrow$ | ▥          | $\odot$             | 雨               |                               |             |             | drive.google.com        |              |               |         |          | ℭ                |                                |                                                |     | û               |          | ð         |
|-------------------------------|--------------------------------------|------------|---------------------|-----------------|-------------------------------|-------------|-------------|-------------------------|--------------|---------------|---------|----------|------------------|--------------------------------|------------------------------------------------|-----|-----------------|----------|-----------|
| m                             | Slovník<br>Google                    | Počítače v | Noviny $\vee$       |                 | Skaut ×                       | Kolo $\vee$ | Hory $\vee$ | Didaktika v             |              | Music $\sim$  | Další ~ | Práce v  |                  | ObjectiveC ~                   | Programovani ~                                 |     |                 |          | $>$       |
|                               |                                      |            |                     |                 |                               |             |             | My Drive - Google Drive |              |               |         |          |                  |                                |                                                |     |                 |          | $\ddot{}$ |
|                               | Google                               |            | <b>Search Drive</b> |                 |                               |             |             |                         |              |               |         | $\alpha$ |                  | +Rostisl                       | 排                                              | 2   | ஈ               |          |           |
|                               | <b>Drive</b>                         |            |                     | My Drive $\sim$ |                               |             |             |                         |              |               |         |          |                  |                                | . .<br>a a                                     | ΑÎΖ | $\blacksquare$  | 垃        |           |
|                               | <b>NEW</b>                           |            | Name $\uparrow$     |                 |                               |             |             |                         |              | Last modified |         |          |                  | My Drive                       |                                                |     |                 | $\times$ |           |
| ه ا                           | <b>My Drive</b>                      |            |                     | PRIOS           |                               |             |             |                         | Nov 20, 2013 |               |         |          |                  | Details                        |                                                |     | <b>Activity</b> |          |           |
| $\stackrel{\circ}{\neg}$<br>ぜ | Shared with me<br>Google Photos      |            | n                   |                 | rfojtik.rubitrack3            |             |             |                         | Feb 26, 2014 |               |         |          | <b>LAST WEEK</b> |                                |                                                |     |                 |          |           |
| L.                            | Recent                               |            | n                   |                 | RubiTrackNew                  |             |             |                         | Oct 13, 2014 |               |         |          |                  | You created 4 items in         |                                                |     |                 |          |           |
|                               | Starred                              |            | n                   |                 | SkriptaMoje                   |             |             |                         | Dec 12, 2014 |               |         |          |                  | Computer · Apr 29<br>Bakalarky |                                                |     |                 |          |           |
|                               | Trash                                |            | x                   |                 | 12dvoTabulka za unor 2014.ods |             |             |                         | Apr 1, 2014  |               |         |          |                  | PDF                            | R12474_PAVELKA.pdf                             |     |                 |          |           |
|                               |                                      |            | PDF                 |                 | DidaktickeTesty1.pdf          |             |             |                         | Nov 4, 2013  |               |         |          |                  | PDF<br>PDF                     | 3 - Bakalářská práce R12<br>Borovec_R11019.pdf |     |                 |          |           |
|                               | 9 GB used (59%)                      |            | x                   |                 | ledenHodnoceni.ods            |             |             |                         | Mar 5, 2014  |               |         |          |                  | PDF                            | Homola_BP_2015.pdf                             |     |                 |          |           |
|                               | Buy more storage                     |            | P                   |                 | MetodikaProgramovaniFojtik_v3 |             |             |                         | Oct 22, 2014 |               |         |          |                  | You created an item in         |                                                |     |                 |          |           |

Obrázek 22 - Google Drive v notebooku

| iPad 今                           |            |                |                                                                                                    |            | 17:50  |                                                                                                    |            |                                                                                         | <b>  77 %</b> |
|----------------------------------|------------|----------------|----------------------------------------------------------------------------------------------------|------------|--------|----------------------------------------------------------------------------------------------------|------------|-----------------------------------------------------------------------------------------|---------------|
| $\equiv$<br>Můj disk             |            |                |                                                                                                    |            |        |                                                                                                    |            | $\equiv$                                                                                | ÷             |
| Konference                       | $\bigcirc$ |                | MetodikaProgramov<br>aniFojtik v2.pages                                                                                                    | $\bigcirc$ |        | Oddíl                                                                                               | $\bigcirc$ | Prace_2015                                                                              | $\bigoplus$   |
| PraceSpecPotreby                 | $\bigcirc$ |                | PRIOS                                                                                                    | $\odot$    |        | rfojtik.rubitrack3                                                                                  | $\bigcirc$ | RubiTrackNew                                                                            | $\bigoplus$   |
| SkriptaMoje                      | $\bigcirc$ |                |                                                                                                    |            |        |                                                                                                    |            |                                                                                         |               |
| Soubory                          |            |                |                                                                                                    |            |        |                                                                                                    |            |                                                                                         |               |
|                                  |            |                |                                                                                                    |            |        |                                                                                                    |            | ≸f≡.<br>$N_{\text{T}}$                                                                  |               |
|                                  |            |                | <b>DIDAKTICKÉ TESTY</b><br>ROSTISLAV FOJTÍK                                                                                                    |            |        |                                                                                                    |            |                                                                                         |               |
|                                  |            |                |                                                                                                    |            |        |                                                                                                    |            | ΜΕΤΟΒΙΚΑ VÝUKY OBJEKTOVÉ<br>ORIENTOVANÉHO PROGRAMOVÁNÍ NA VŠ<br><b>ROSTISLAV FOJTÍK</b> |               |
| 12dvoTabulkor 2014.ods<br>Soubor | $\bigcirc$ | <b>PDF</b> PDF | DidaktickeTesty1.pdf                                                                                                    | $\bigcirc$ | Soubor | ledenHodnoceni.ods                                                                                  | $\odot$    | MetodikaProniFojtik.docx<br><b>W</b> Microsoft Word                                     | $\bullet$     |
|                                  |            |                | ≸f≕!<br>$\frac{1}{\sqrt{2}}$ $\frac{1}{\sqrt{2}}$ $\frac{1}{\sqrt{2}}$ $\frac{1}{\sqrt{2}}$ $\frac{1}{\sqrt{2}}$ $\frac{1}{\sqrt{2}}$ $\frac{1}{\sqrt{2}}$ $\frac{1}{\sqrt{2}}$ |            |        | St= N 20                                                                                            |            |                                                                                         |               |
|                                  |            |                |                                                                                                    |            |        | VÝVOJ MOBILNÍCH APLIKACÍ PRO IOS<br>URČENO PRO VZDĚLÁVÁNÍ V AKREDITOVANÝCH<br>STUDIJNÍCH PROGRAMECH |            |                                                                                         |               |
|                                  |            |                | METODIKA VÝUKY OBJEKTOVĚ<br>ORIENTOVANÉHO PROGRAMOVÁNÍ NA VŠ                                                                                                    |            |        | BOSTISLAV FOITÍK                                                                                    |            |                                                                                         |               |

Obrázek 23 - Google Drive v tabletu

|         | $\bullet \bullet \bullet \circ$ T-Mobile CZ $\widehat{\sigma}$ 17:10<br>$\neg$ $\neg$ $\not\$ 87 % |    |
|---------|----------------------------------------------------------------------------------------------------|----|
|         | Můj disk<br>mm                                                                                     |    |
|         | <b>PRIOS</b><br>upraveno 20. 11. 2013                                                              | ÷. |
|         | rfojtik.rubitrack3<br>upraveno 26. 2. 2014                                                         | ÷  |
|         | RubiTrackNew<br>upraveno 13. 10. 2014                                                              | H. |
|         | SkriptaMoje<br>upraveno 12, 12, 2014                                                               | п  |
| Soubory |                                                                                                    |    |
|         | 12dvoTabulka za unor 201<br>upraveno 1.4.2014                                                      | Ŧ  |
| PDF     | DidaktickeTesty1.pdf<br>upraveno 4. 11. 2013                                                       | ÷  |
|         | ledenHodnoceni.ods<br>upraveno 5. 3. 2014                                                          | H. |
|         | MetodikaProgramovaniFoj<br>21 10 201                                                               |    |

Obrázek 24 - Google Drive v smartphonu

|   |        |           | ŦΠ |            | $\Omega$ | ۹                       |                                                                  |                           |             |    |             | docs.google.com |               |                |         | Ò |                                                                                      |                                                  | ð<br>ń                       |     |
|---|--------|-----------|----|------------|----------|-------------------------|------------------------------------------------------------------|---------------------------|-------------|----|-------------|-----------------|---------------|----------------|---------|---|--------------------------------------------------------------------------------------|--------------------------------------------------|------------------------------|-----|
| ₩ | Google | Slovník   |    | Počítače v |          | Noviny $\vee$           | Skaut $\vee$                                                     | Kolo v                    | Hory $\sim$ |    | Didaktika v | Music $\sim$    |               | Další v        | Práce v |   | ObjectiveC Y                                                                         | Programovani v                                   |                              | >   |
|   |        |           |    |            |          | My Drive - Google Drive |                                                                  |                           |             |    |             |                 |               |                |         |   |                                                                                      | MetodikaProgramovaniFojtik_v6.docx - Google Docs |                              | $+$ |
|   |        |           |    |            |          |                         | MetodikaProgramovaniFojtik v6.docx $\frac{1}{20}$                |                           |             |    |             |                 |               |                |         |   |                                                                                      |                                                  | rostislav.fojtik@gmail.com = |     |
|   | File   | Edit View |    |            |          |                         | Insert Format Tools Table Add-ons Help Last edit was seconds ago |                           |             |    |             |                 |               |                |         |   |                                                                                      | <b>Comments</b>                                  | <b>a</b> Share               |     |
|   |        | $\sim$    | ᅮ  | $100\% -$  |          |                         | Normal text -                                                    | <b>Arial</b>              |             | 11 |             | B               | $\mathcal{I}$ | $U$ $A$ $\sim$ | GO.     |   | More $\sim$                                                                          |                                                  | 会                            |     |
|   |        |           |    |            |          |                         |                                                                  |                           |             |    |             |                 |               |                |         |   |                                                                                      | and and the                                      |                              |     |
|   |        |           |    |            |          |                         | 1.1.                                                             | Nižší programovací jazyky |             |    |             |                 |               |                |         |   |                                                                                      |                                                  |                              |     |
|   |        |           |    |            |          |                         |                                                                  |                           |             |    |             |                 |               |                |         |   | Typickým představitelem nižší programovacích jazyků je Assembler. Na rozdíl          |                                                  |                              |     |
|   |        |           |    |            |          |                         |                                                                  |                           |             |    |             |                 |               |                |         |   | od strojových jazyků používá symbolické pojmenování instrukcí a adres (registrů). Je |                                                  |                              |     |
|   |        |           |    |            |          |                         |                                                                  |                           |             |    |             |                 |               |                |         |   | mnohem přehlednější než pouhé číselné sekvence strojového kódu, stále však platí,    |                                                  |                              |     |
|   |        |           |    |            |          |                         |                                                                  |                           |             |    |             |                 |               |                |         |   | že programátor musí důkladně znát strukturu počítače. Assembler je úzce svázán       |                                                  |                              |     |
|   |        |           |    |            |          |                         |                                                                  |                           |             |    |             |                 |               |                |         |   | s konkrétním hardwarem. Vytvořený program nelze přímo přenést na jiný typ            |                                                  |                              |     |
|   |        |           |    |            |          |                         |                                                                  |                           |             |    |             |                 |               |                |         |   | počítače. Program se musí opětovně vytvořit v assembleru pro konkrétní počítačovou   |                                                  |                              |     |
|   |        |           |    |            |          |                         | platformu.                                                       |                           |             |    |             |                 |               |                |         |   |                                                                                      |                                                  |                              |     |
|   |        |           |    |            |          |                         |                                                                  |                           |             |    |             |                 |               |                |         |   | Programy se tvoří pomocí zápisu konkrétních symbolů a ukládají se do textového       |                                                  |                              |     |
|   |        |           |    |            |          |                         |                                                                  |                           |             |    |             |                 |               |                |         |   | souboru. Pomoci překladače jsou pak jednotlivé příkazy assembleru převáděny          |                                                  |                              |     |
|   |        |           |    |            |          |                         |                                                                  |                           |             |    |             |                 |               |                |         |   | do strojového kódu konkrétního počítače. V současné době se assembler používá        |                                                  |                              |     |
|   |        |           |    |            |          |                         |                                                                  |                           |             |    |             |                 |               |                |         |   | na programování malých programů nebo jejich částí, které jsou extrémně kritické      |                                                  |                              |     |
|   |        |           |    |            |          |                         |                                                                  |                           |             |    |             |                 |               |                |         |   | na výkon počítače. Jedná se obvykle o utility, části operačního sytému, ovladače     |                                                  |                              |     |
|   |        |           |    |            |          |                         |                                                                  |                           |             |    |             |                 |               |                |         |   | a podobně. Programování v tomto jazyku je však zdlouhavé, náročné a náchylné         |                                                  |                              |     |
|   |        |           |    |            |          |                         | k vytváření chyb.                                                |                           |             |    |             |                 |               |                |         |   |                                                                                      |                                                  |                              |     |

Obrázek 25 - Google Docs

#### <span id="page-29-0"></span>**3.2 iCloud**

Firma Apple nabízí cloudové řešení zvané iCloud, které slouží nejen k ukládání dokumentů, ale i synchronizaci dat.

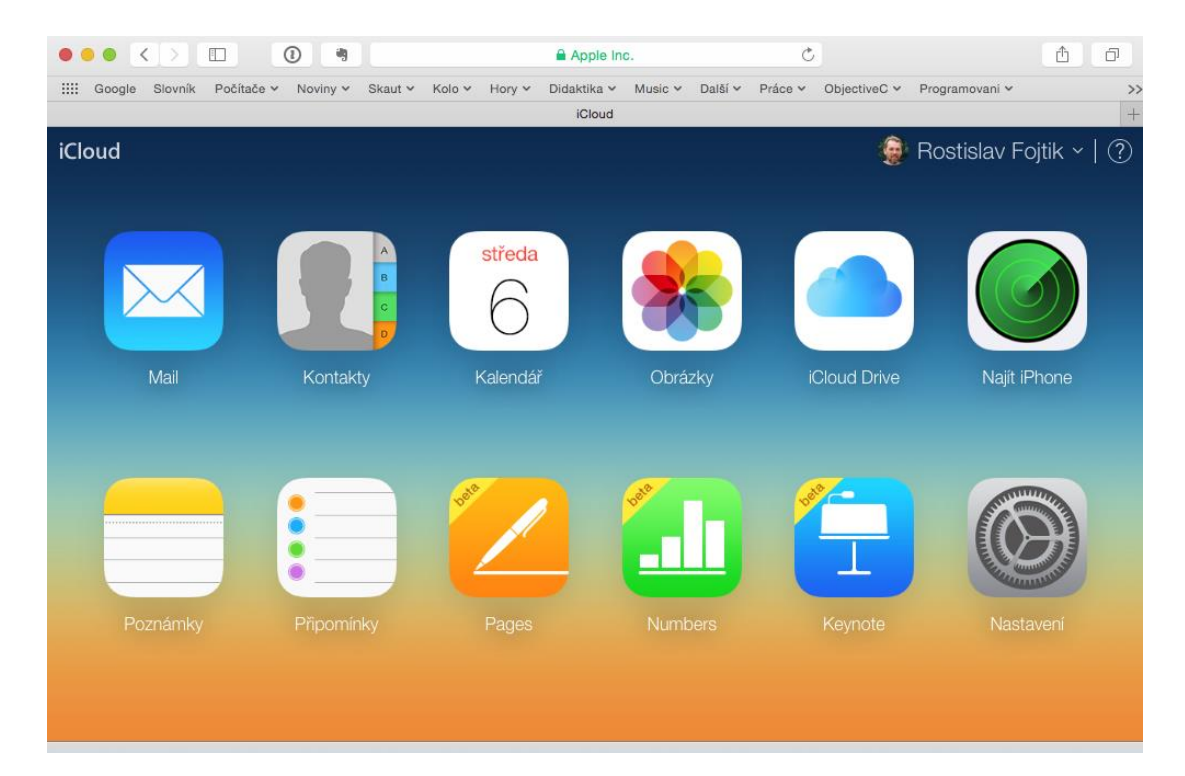

Obrázek 26 – iCloud

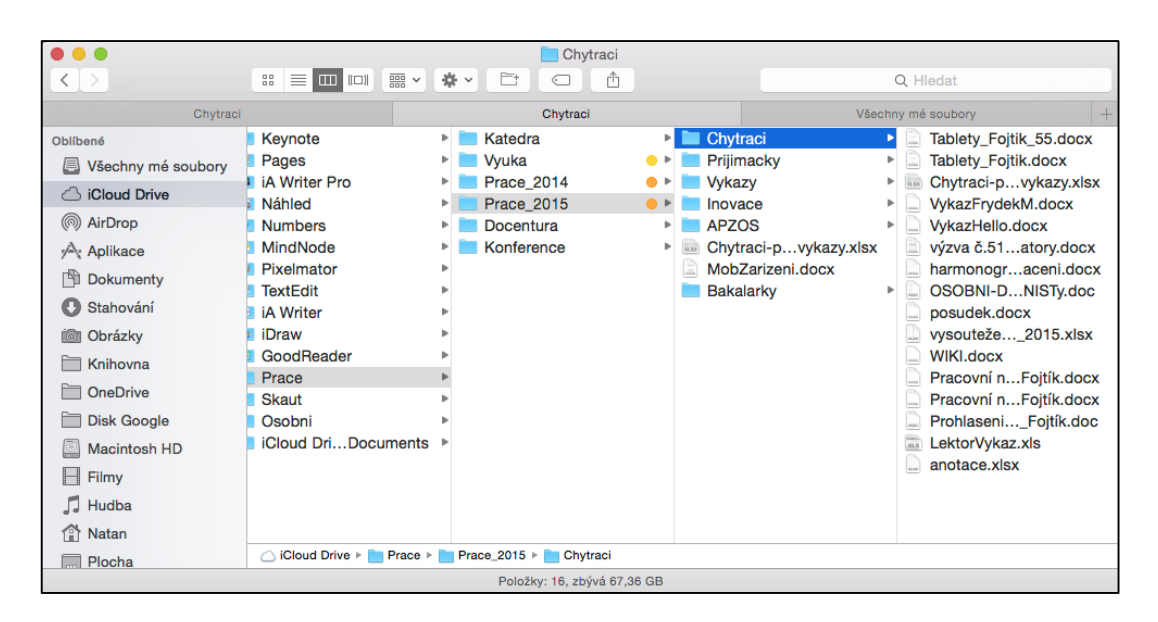

Obrázek 27 - iCloud Drive na notebooku s Mac OS X

#### <span id="page-30-0"></span>**3.3 OneDrive**

OneDrive je produkt firmy Microsoft. Poskytuje podobné služby jako produkt Google Drive. K uložišti je možné přistupovat přes webové rozhraní nebo přes speciální aplikace. Soubory je možné prohlížet nebo editovat pomocí online aplikací, jako je například Word Online.

| $\bullet$<br>$\prec$<br>$\Box$<br>$\rightarrow$ | 确<br>$^{\circ}$                                                      | <b>A</b> Microsoft Corporation | Ò                                              | ń<br>ð            |
|-------------------------------------------------|----------------------------------------------------------------------|--------------------------------|------------------------------------------------|-------------------|
| 88<br>Slovník<br>Google                         | Počítače v<br>Noviny $\sim$<br>Skaut $\sim$<br>Kolo ~<br>Horv $\sim$ | Didaktika v Music v<br>Další ~ | Práce v<br>ObjectiveC $\sim$<br>Programovani v | $\rightarrow$     |
|                                                 |                                                                      | Soubory - OneDrive             |                                                | $\qquad \qquad +$ |
| 噩<br>OneDrive                                   | (←) Vytvořit v<br>$\left(\widehat{\Phi}\right)$ Nahrát               |                                | D Ö                                            | Natan Fojtík      |
| Q<br>Hledat                                     | Soubory<br>OneDrive uživatele Natan                                  |                                | Seřadit podle: Název v                         | 朣<br>喆<br>┓       |
| Soubory                                         | <b>JeOneDrive</b>                                                    | 28.2.2015                      |                                                | 2.50 GB           |
| Nedávné                                         | Nová                                                                 | 9.3.2015                       |                                                | 0 bajtů           |
| Fotografie                                      | Oddil                                                                | 9.5.2012                       |                                                | 404 MB            |
| Sdílené                                         | <b>Pictures</b><br>F                                                 | 27.10.2012                     |                                                | 1012 MB           |
|                                                 | Práce                                                                | 20.11.2012                     |                                                | 110 MB            |
| Počítače                                        | <b>RubiTrack</b>                                                     | 10.3.2014                      |                                                | 360 MB            |
| Kurota-NB                                       | <b>ZALOHA</b>                                                        | 24, 10, 2014                   |                                                | 18,5 MB           |
|                                                 | 1649-KA02_nová technika_2.3.2015<br>面白                               | 2.3.2015                       |                                                | 23.1 kB           |
|                                                 | G<br>Fojtik                                                          | 28.2.2015                      |                                                | 277 kB            |
|                                                 | MobApp1<br>œ                                                         | 1.2.2015                       |                                                | 2,78 MB           |
| Dostupné místo:<br>1,02 TB                      | œ<br>MobApp2                                                         | 1.2.2015                       |                                                | 3,32 MB           |
| Koš                                             | 回<br>MobApp3                                                         | 1.2.2015                       |                                                | 40,8 MB           |
| Získat větší úložiště                           | MobApp3<br>œ                                                         | 1.2.2015                       |                                                | 27,2 MB           |
| Získat aplikace                                 | œ<br>MobApp3a                                                        | 1.2.2015                       |                                                | 10,8 MB           |
| <b>OneDrive</b>                                 | MobApp3b<br>œ                                                        | 1.2.2015                       |                                                | 14,4 MB           |

Obrázek 28 - OneDrive přístupné pomocí webového rozhrání

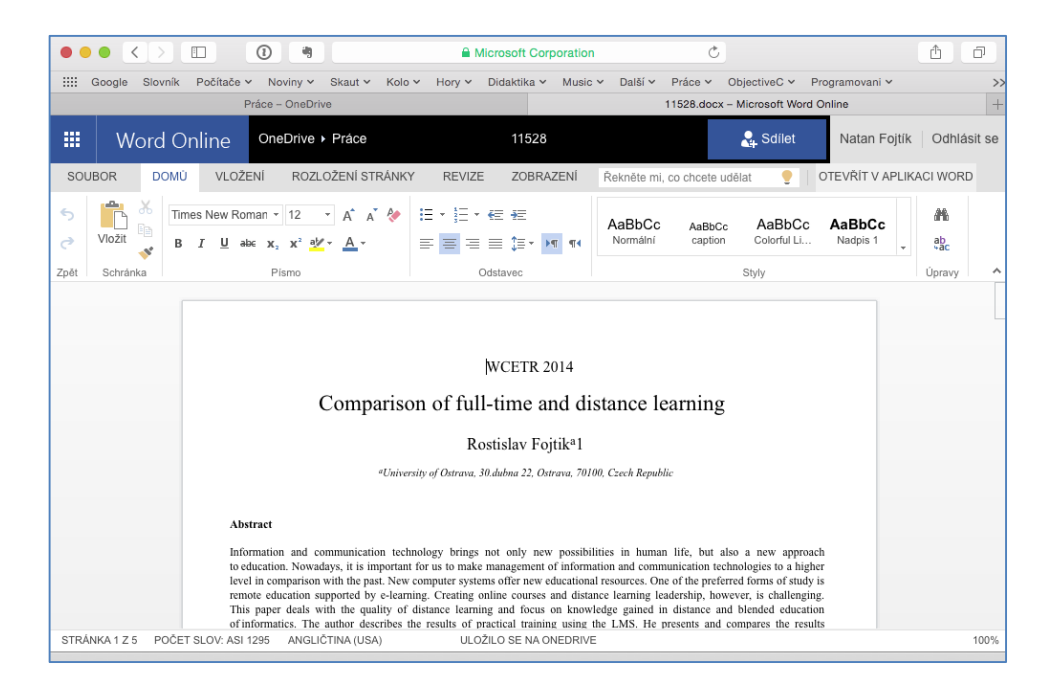

Obrázek 29 - webová aplikace Word Online

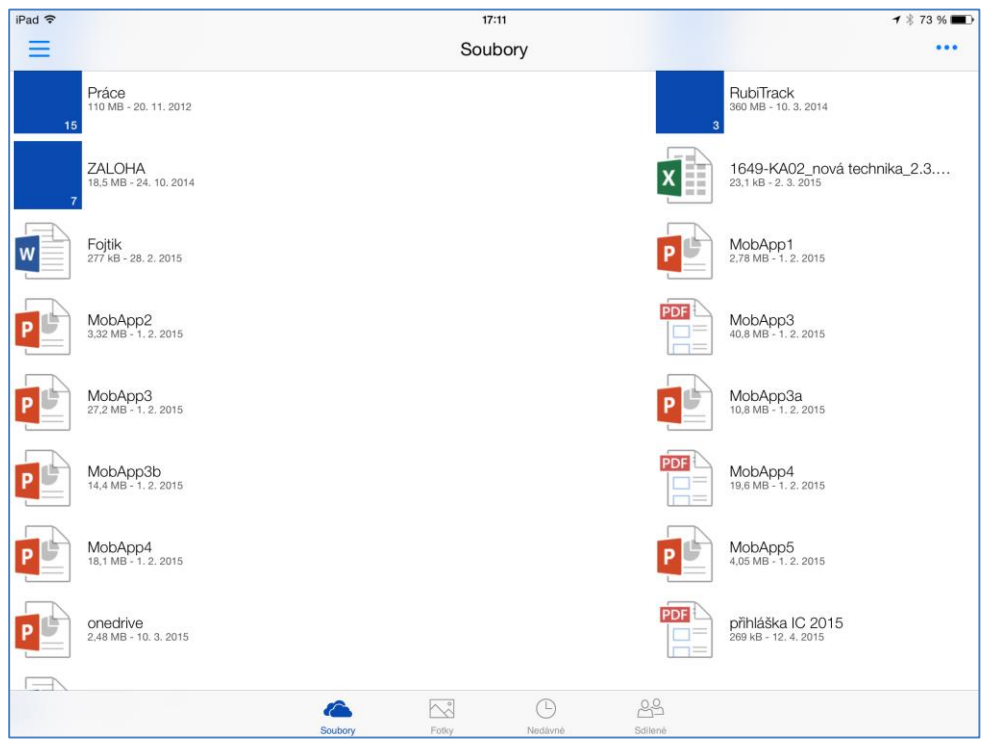

Obrázek 30 - aplikace OneDrive na tabletu

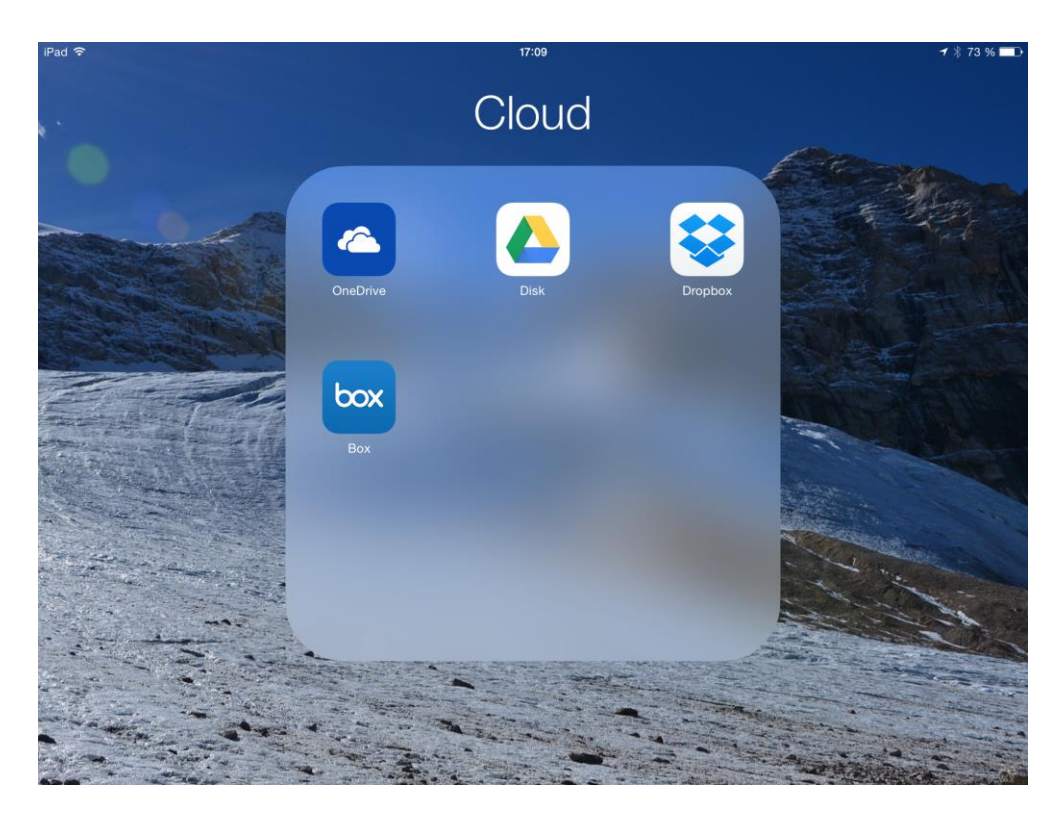

Obrázek 31 - mobilní aplikace pro práci s cloudovými službami na tabletu

#### <span id="page-33-0"></span>**3.4 Dropbox**

Další cloudová služba. Na svůj osobní nebo mobilní počítač si nainstalujete aplikaci, která vytvoří v počítači virtuální složku, která se tváří jako jakákoliv jiná složka. Do ní si pak můžete kopírovat soubory. Ty se zároveň kopírují na cloudové uložiště. Potřebujete-li se k souborům dostat z jiného zařízení, stačí mít jen aktivní aplikaci a dokumenty budou viditelné ve složce *Dropbox.* Klientské aplikace jsou dostupné pro většinu nejběžnějších operačních systému. Služba i aplikace je zdarma a poskytuje v základu 2 GB prostoru. Další prostor se dá získat propagací služby a samozřejmě zaplacením navýšení kapacity. Další výhodou cloudových služeb je rovněž sdílení dokumentu s jinými uživateli nebo vystavení dokumentů jako zcela veřejné.

#### **Otázky k zamyšlení a procvičení:**

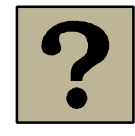

Používáte nějakou cloudovou službu? Jakou má vaše uložiště kapacitu? Pokud doposud žádné cloudové uložiště nevyužíváte, vytvořte si jej a naučte se jej používat.

#### <span id="page-33-1"></span>**Shrnutí kapitoly**

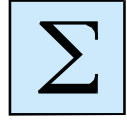

Synchronizace zajišťuje přenos a aktualizaci všech vybraných dat mezi osobním počítačem, tabletem a chytrým telefonem. Uživatel má díky tomu na všech svých zařízeních stejná a aktuální data. Synchronizují se data z kalendáře, adresáře, úkolů, knihovny obrázků, hudby, videí a dalších aplikací. Pomocí cloudových služeb lze synchronizovat libovolné dokumenty. Uživatel není závislý na konkrétním počítačovém zařízení a s dokumenty může pracovat kdekoliv a na libovolném počítači.

# <span id="page-34-0"></span>**4 Aplikace vhodné pro práci učitele**

## *Cíl kapitoly*

Cílem tohoto celku je ukázat vhodné aplikace pro práci učitele při přípravě a samotné výuce. Po absolvování tématu budete znát základní typy mobilních aplikací, které mohou učiteli pomoci při přípravě na hodinu, tak v samotném vyučovacím procesu i následné zpětné vazbě. Budou představeny některé specializované aplikace určené vyučujícím. Po nastudování této kapitoly byste měli být schopni:

- znát základní možností tabletu při přípravě a realizace výuky,
- vybrat si mobilní aplikace vhodné pro vyučujícího.

#### *Klíčová slova*

mobilní operační systém, iOS, Android, Windows Phone, výuka.

Mobilní zařízení mohou značně usnadnit pedagogům přípravu a realizaci výuky. Učitel může tablety použít například pro:

- hledání a zjišťování informací,
- čtení odborné literatury,
- příprava na výuku,
- řízení prezenční i distanční výuky,
- prezentace z tabletu,
- testování žáků,
- projektová výuka a další.

Vzhledem k dobré mobilitě může učitel využívat tablet a mobilní aplikace přímo ve výuce. Díky cloudovým službám může mít pedagog přístup ke všem svým dokumentům. Tablet může sloužit i jako elektronický učitelský zápisník, zdroj prezentací a příprav na výuku. Kromě didaktických aplikací jsou k dispozici i aplikace přímo pro vyučující. Například mobilní aplikace iDoceo. Další mobilní aplikací je například Moodle Mobile, která umožňuje studentům i učiteli přistupovat k online kurzům umístěným

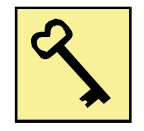

v LMS Moodle. Pro výuku lze využít učební materiály umístěné v iTunesU, kde přední světové univerzity poskytují některé své online kurzy.

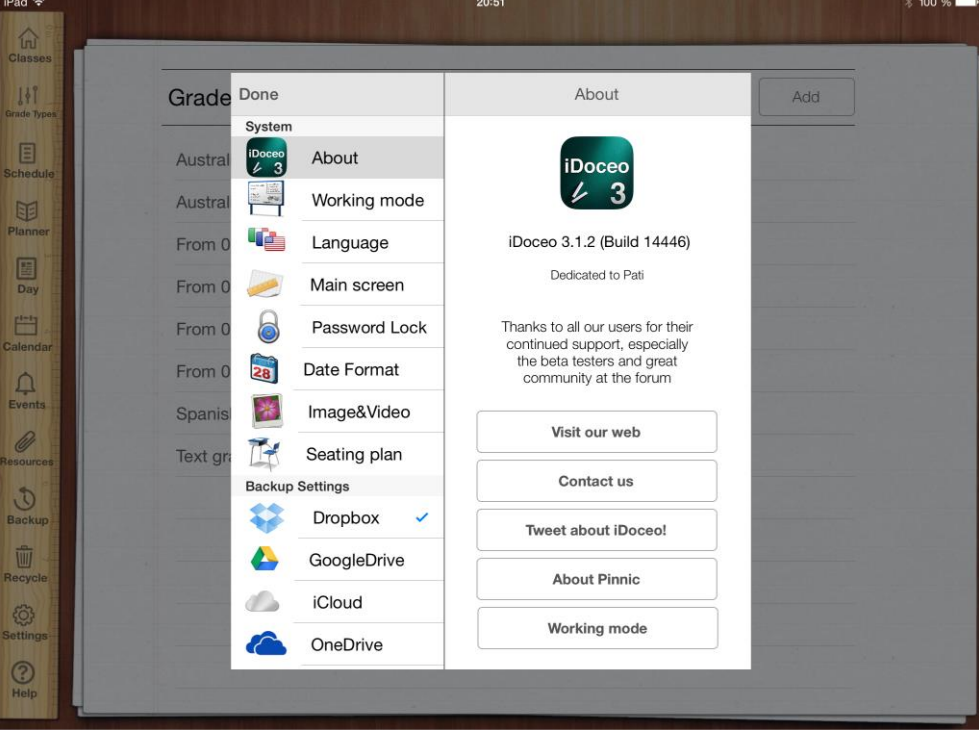

Obrázek 32 - aplikace iDoceo pro učitele

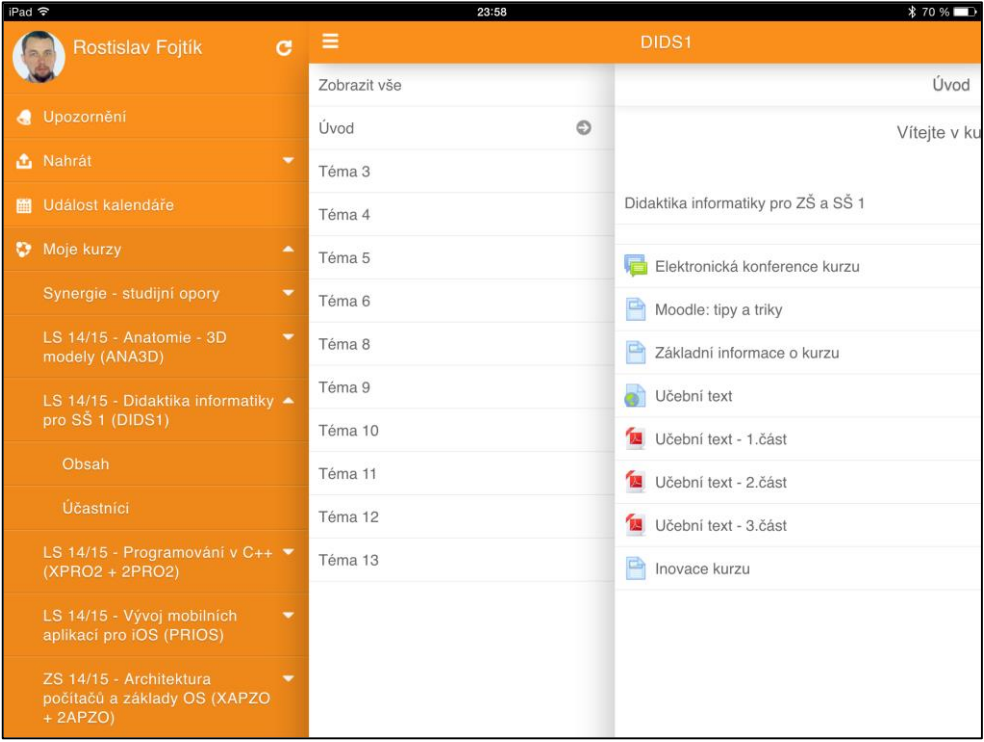

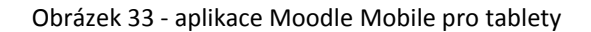

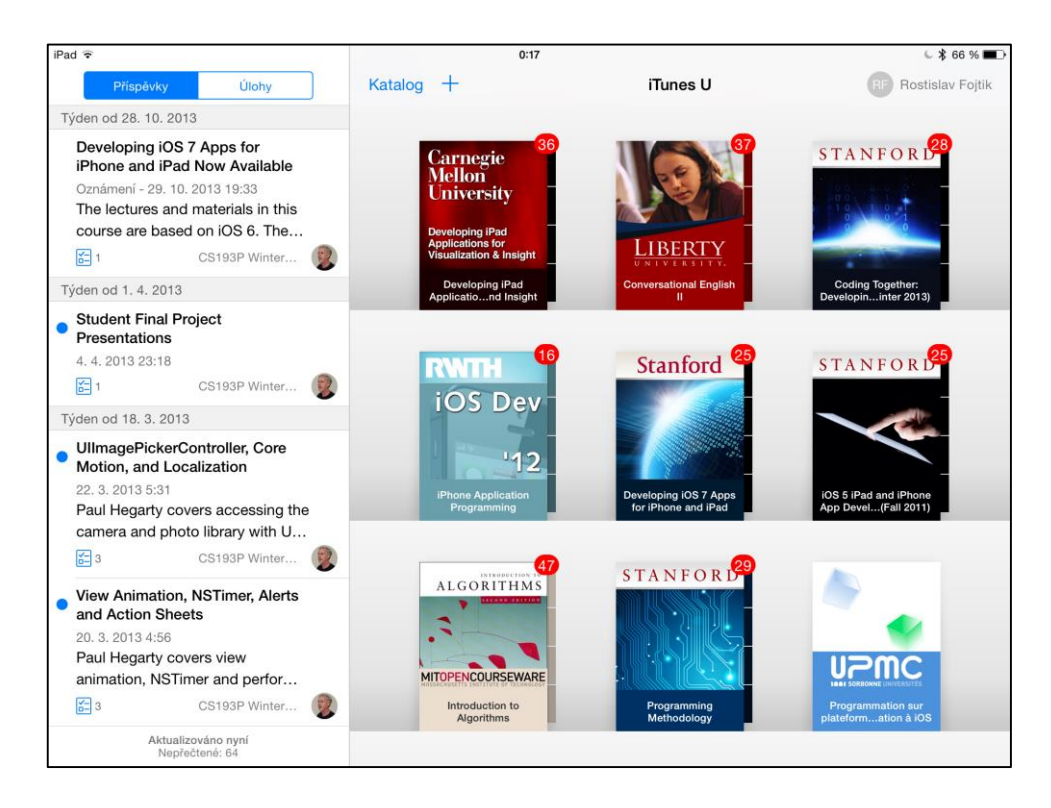

Obrázek 34 - iTunes U poskytuje multimediální učební materiály předních světových univerzit

| iPad 令                                                                                                    | 20:24                                                                                                    |  |  | 100 % |
|----------------------------------------------------------------------------------------------------|----------------------------------------------------------------------------------------------------|--|--|-------|
| Hiedat poznámky                                                                                                    | Zavřít                                                                                                    |  |  | 000   |
| <b>DUBEN 2015</b><br>Možnosti                                                                                                    | Didinfo 2015<br>$\tilde{\phantom{a}}$                                                                                                    |  |  |       |
| Porada KIP<br>27.04.15 1) Proděkani studium<br>Konečná, věda a dokt.stud. Ševčík,<br>pro vnitřní a vnější vztahy Drobík 2)                                                                                          | E Konference >                                                                                                    |  |  | (i)   |
| ZADOST_UH<br>15.04.15<br>ZADOST, UHER.xlsx.<br>44.2 KB                                                                                                    | <b>MIESTO KONANIA</b><br>Fakulta prírodných vied UMB<br>Tajovského 40, 974 01 Banská Bystrica<br>GPS: 48.741786, 19.123271<br>http://www.umb.sk/umb/umbbb.nsf/page/Mapa_UMB                                                                                                    |  |  |       |
| program Did<br>14.04.15                                                                                                    | Autobusom<br>· zo železničnej stanice sa môžete na fakultu dostať autobusmi č. 34, 35, 36.<br>názov zastávky je "Tajovského, UMB".<br>· listky sa kupujú v autobuse u vodiča, cena 0,7€.<br>cestovné poriadky si môžete pozrieť na http://www.imhd.sk/bb/                                 |  |  |       |
| Didinfo 2015<br>14.04.15 MIESTO KONANIA<br>Fakulta prírodných vied<br>UMBTajovského 40, 974                                                                                                    | Autom<br>· zo všetkých smerov je najlepšie držať sa na severnom obchvate R1<br>na výjazde smer Podlavice sa z neho dostať a odbočiť týmto smerom<br>· prejsť kruhový objazd pri Lidli, prvý výjazd, pokračovať rovno a vľavo smer Podlavice (Tajov) asi 100m<br>· treba sa dostať až sem: |  |  |       |
| Středisková rada 2014/15<br>09.04.15 Chlapecká klubovna - kluci<br>Dolní klubovna - holky<br>Kuchyňka - Vlčata<br>BŘEZEN 2015<br>Rádcák<br>28.03.15 Program: 1)<br>Důležitost rádce 2)<br>Struktura družinovky - za |                                                                                                    |  |  |       |

Obrázek 35 - mobilní aplikace Evernote

Pro učitele může být užitečná aplikace Evernote. Aplikace je k dispozici pro všechny nejběžnější z desktopových a mobilních systémů a slouží k ukládání, kopírování a editování poznámek.

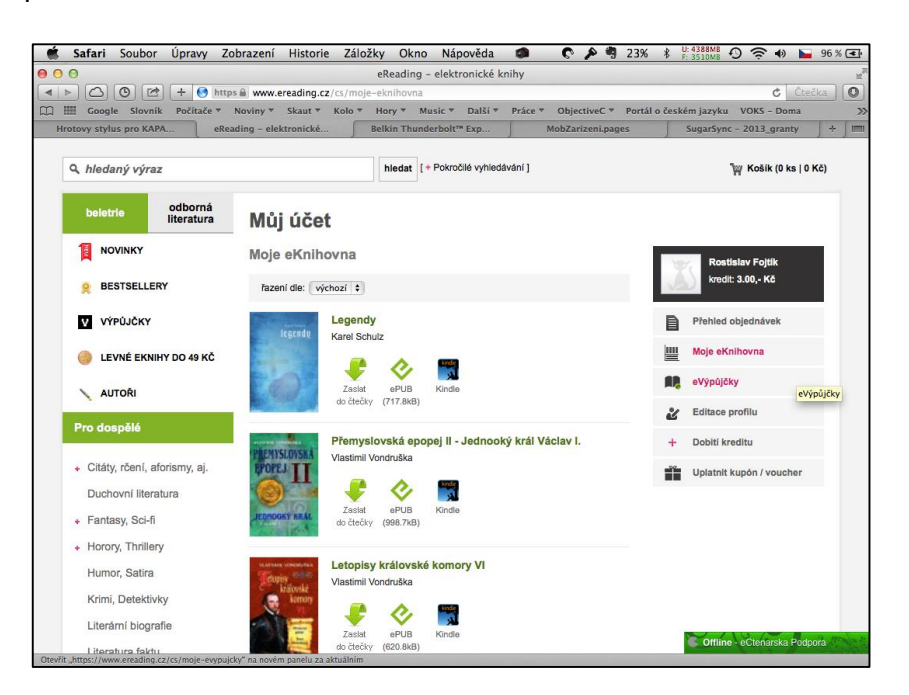

Obrázek 36 – webový portál pro nákup elektronických knih

Elektronické knihy si můžeme opatřit nejobvykleji ve formátu pdf, epub, mobi nebo pdb. Pro elektronické čtečky jsou vhodnější formáty mobi nebo epub. Knihy mohou mít ochranu proti neoprávněnému kopírování. Tzv. tvrdé DRM omezuje čtení knihy na předem určeném zařízení a omezuje kopírování knih na jiné čtecí zařízení nebo jiný uživatelský účet. Mnozí prodejci používají tzv. sociální DRM, které neomezuje kopírování knihy na jiné čtecí zařízení. Uživatel pak může svou knihu číst na více svých zařízení bez omezení. Proti nelegálnímu šíření dokumentu je kniha v textu opatřena textem o zákazníkovi. Ten pokud ji začne neoprávněně šířit na veřejných uložištích, bude moci být podle tohoto textu identifikován.

Čtení knih ve formátu pdf je vhodnější na tabletech s LCD displejem, který zobrazuje barvy a reaguje rychleji při změně zobrazení stránky. Stránku jde rychle zvětšovat a zmenšovat. Knihy lze nakupovat na českých i zahraničních internetových portálech jako jsou ereading.cz, rajknih.cz, palmknihy.cz, kosmas.cz a další. V poslední době se rozšiřuje rovněž nabídka půjčování elektronických knih.

| 20:18                                                                                                    |  |
|----------------------------------------------------------------------------------------------------|--|
| $AA$ Q $\Box$<br>Knihovna<br>iPad iOS 6 Development Essentials<br>三                                                                                                    |  |
| the Storyboard                                                                                                    |  |
| From the perspective of the user, the entry<br>point into this application will be a table view<br>containing a list of cars, with each table view<br>cell containing the vehicle make, model and<br>corresponding image. As such, we will need to<br>add a Table View Controller instance to the sto-<br>ryboard file. Select the MainStoryboard.story-<br>board file so that the canvas appears in the cen-<br>ter of the Xcode window. From within the Ob-<br>ject Library panel (accessible via the View -><br>Utilities -> Show Object Library menu option)<br>drag a Table View Controller object and drop it<br>onto the storyboard canvas as illustrated in Fig-<br>ure 26-1: |  |
| $m$ 31. E., a that is                                                                                                    |  |
| <b>Killedge</b><br>0 4 5<br>D<br><b>Dichindiany</b><br>Smart, 479 3290 4-0<br>Cantom Clura<br><b>Toble View Controlls</b><br>Circ<br><b>Tablettantings</b><br>Telephonetics-Australiane &<br><b>v</b> . Months<br><b>Direct Accord</b><br>Talth?ineStoryApplicitions.m<br><b>TRIANGUE DI</b><br><b>D</b> Call<br><b>Internet</b><br><b>Summering Film</b><br>framments<br>0.01018<br>10000<br>$+1.01 - 0.00$<br>New Controller - A compler that<br>separa the fundamental view-<br>management model in Phone ES.<br><b>Tuble View Centroller - A</b><br>controller that manages a tuble<br>tion View Cantraller<br>restrictly that managers a cars<br><b>CITIB CI</b><br>$-100K$      |  |
| 422 z 1381<br>Poslední stránka kapitoly                                                                                                    |  |

Obrázek 37 - aplikace iBooks na tabletu iPad

Výhody elektronických knih proti těm papírovým:

- Knihy se čtou lépe než papírové (máte vždy optimální světelné podmínky, sami si zvolíte velikost písma). Můžete se si upravit velikost písma a osvětlení displeje, vpisovat poznámky, vyhledávat v textu, vkládat záložky apod.
- Elektronické knihy si můžete číst kdekoliv,
- je možné využívat fulltextově vyhledávání,
- je možné opatřit elektronickou knihu poznámkami a záložkami,
- při čtení e-knihy je možné využívat překladový slovník,
- nepráší se na ně, nezabírají místo ve skříni.
- <span id="page-38-0"></span>Ve čtečce nebo tabletu můžete mít velké množství titulů.

#### **Shrnutí kapitoly**

Tablet může učiteli sloužit jako zdroj informací i komunikační nástroj. Učitel jej může využívat pro komunikaci se studenty prostřednictvím emailů, chatů nebo přes mobilní aplikace pro LMS Moodle. V tabletu lze číst knihy, pdf soubory nebo multimediální učebnice. Tablet může sloužit jako učitelský zápisník nebo klient pro přístup ke školnímu informačnímu systému. Data uložena na tabletu mohou být jednoduše synchronizovaná se stolním počítačem a cloudovými uložišti.

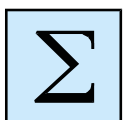

# <span id="page-39-0"></span>**5 Aplikace vhodné pro výuku**

## *Cíl kapitoly*

Cílem tohoto celku ukázat možnosti využití vybraných mobilních zařízení při praktické výuce. Po absolvování tématu budete umět vhodně využít mobilní zařízení ve výuce. Po nastudování této kapitoly byste měli být schopni:

- využívat aplikace ve výuce,
- najít vhodné aplikace a zdroje vhodné pro výuku.

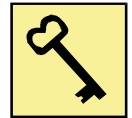

#### *Klíčová slova*

mobilní zařízení, tablet, didaktické aplikace, stylus, iTunes U.

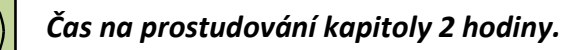

Tablety lze úspěšně využít v praktické výuce i v samostudiu. Praktickým příkladem mohou být testovací programy, multimediální učebnice, slovníky, video přednášky a další.

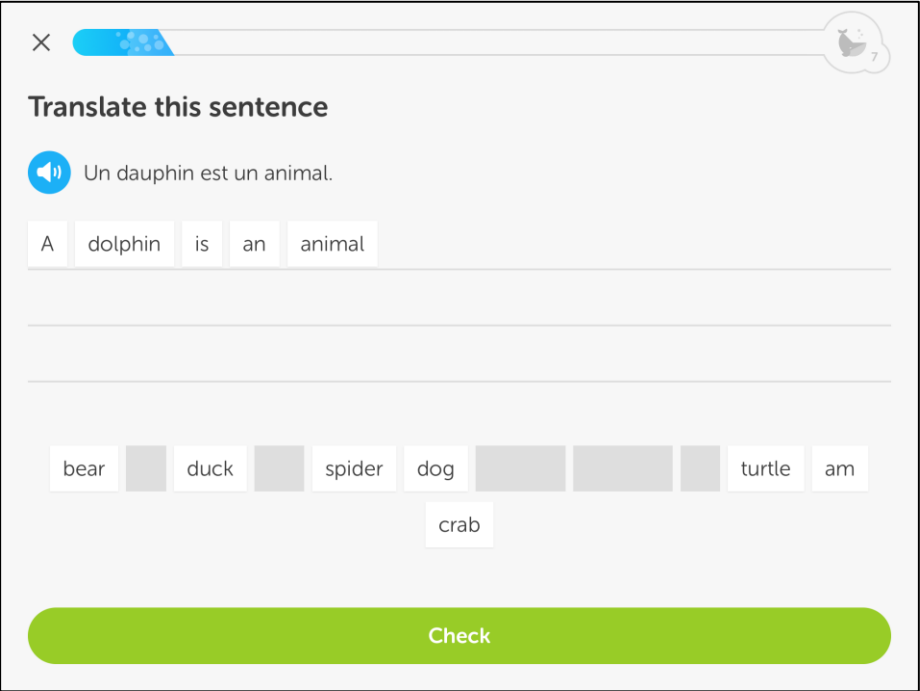

Obrázek 38 - mobilní aplikace pro iPad sloužící k výuce cizích jazyků

Obvyklé aplikace používané na tabletu jsou například mobilní aplikace pro výuku cizích jazyků. Žák se může sám naučit nová slovíčka, jejich výslovnost, může se sám otestovat.

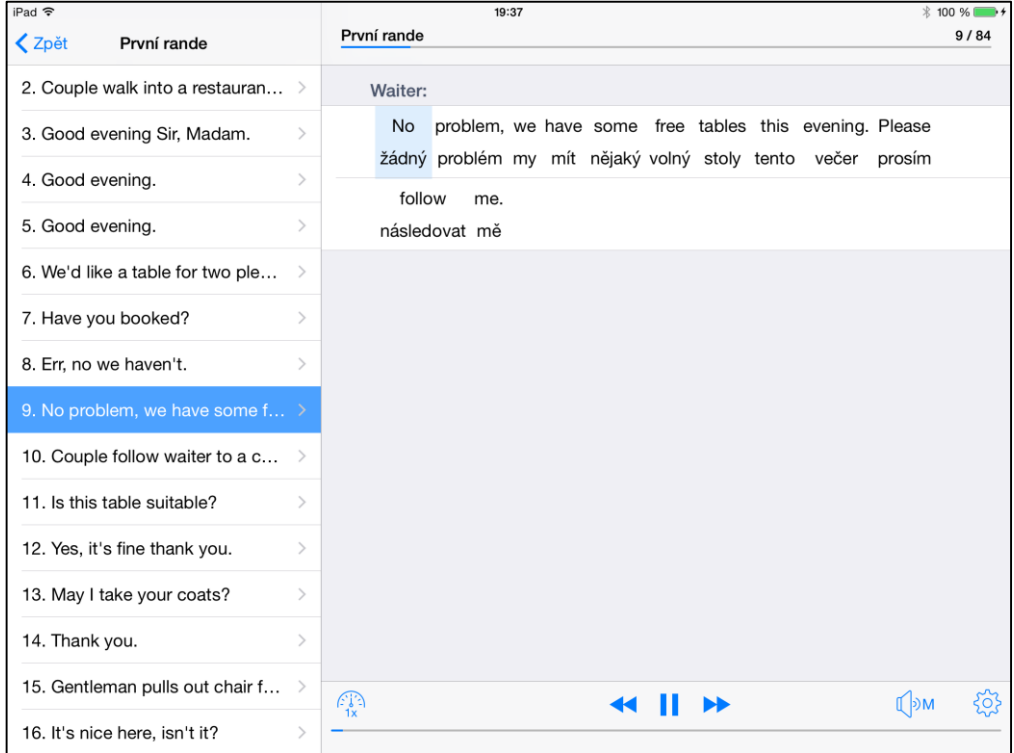

Obrázek 39 - aplikace pro iPad k výuce anglického jazyka

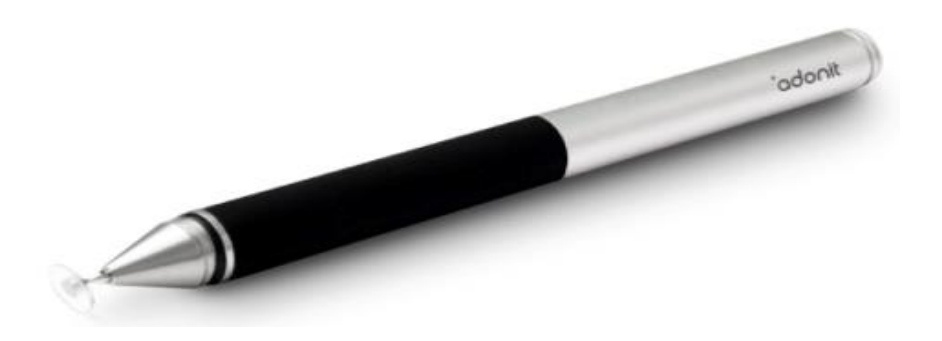

Obrázek 40 – stylus pro psaní na dotykový displej

Tablet lze ovládat nejen prstem, ale rovněž pomocí stylusu. Uživatel není odkázán na zadávání dat pomocí klávesnice. Existuje velké množství mobilních aplikací, které slouží k ručnímu psaní poznámek a kreslení. Student si může rovněž psát do pdf souborů a dalších dokumentů.

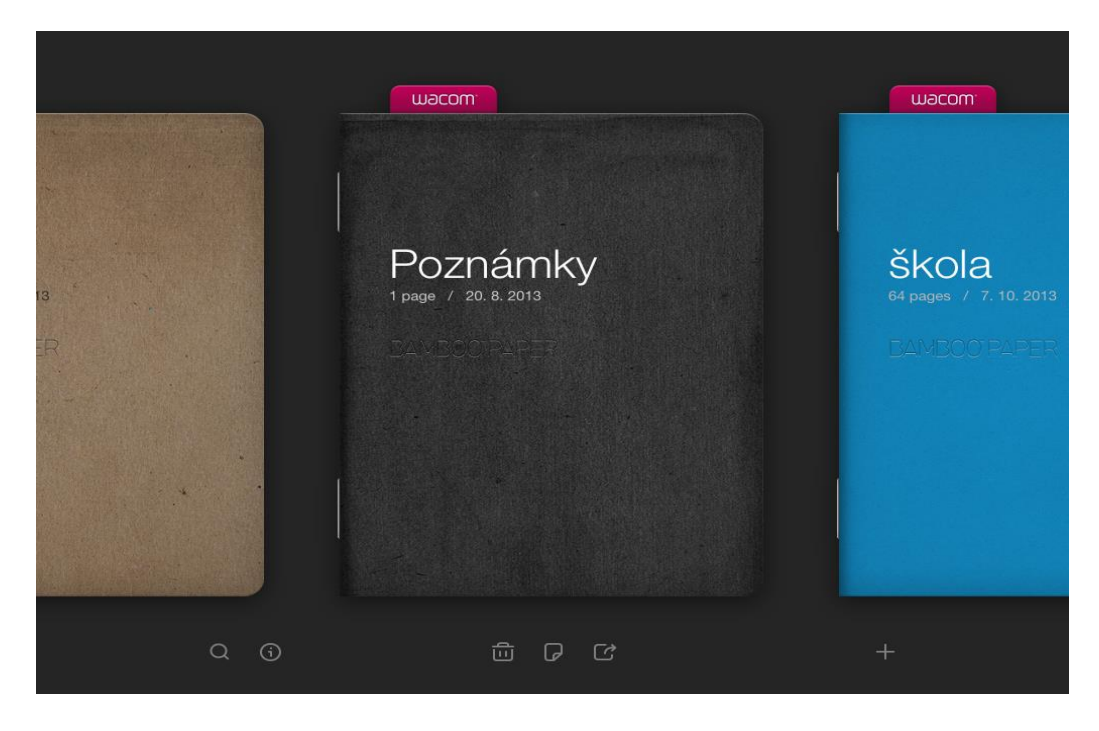

Obrázek 41 – aplikace pro psaní poznámek na tabletu

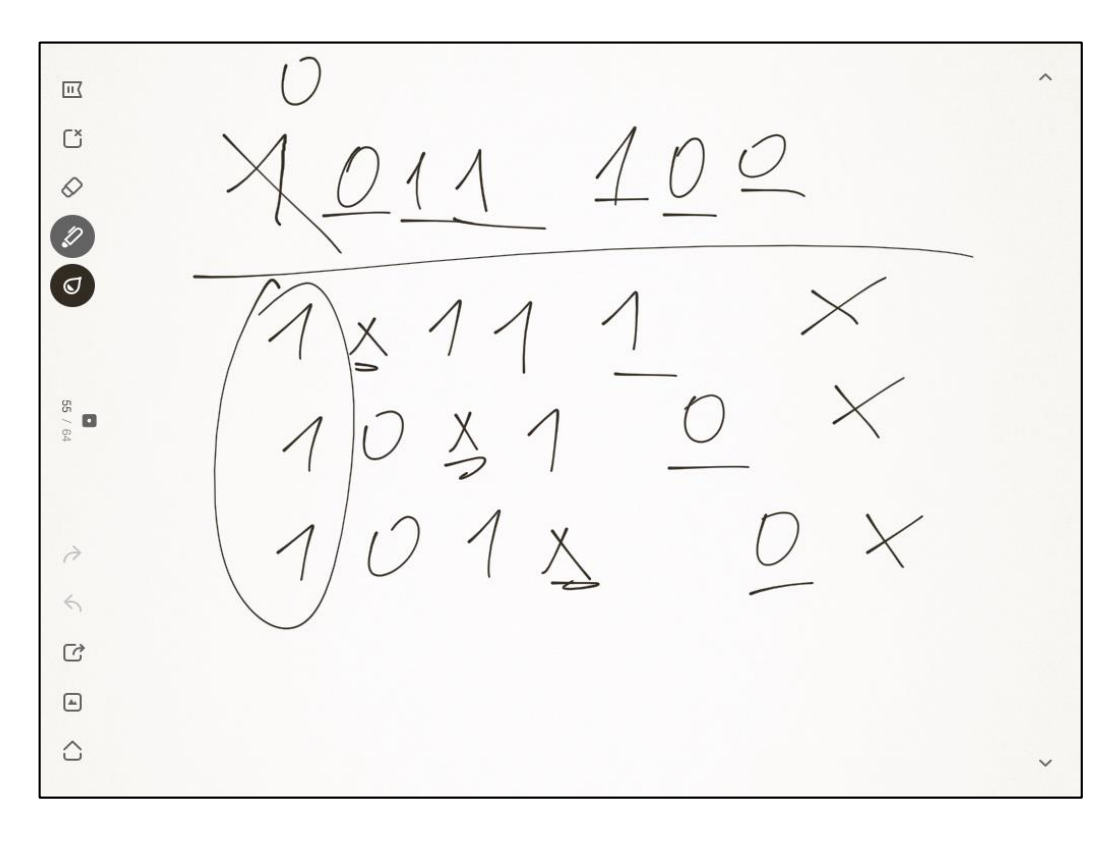

Obrázek 42 – ruční psaní poznámek na tabletu

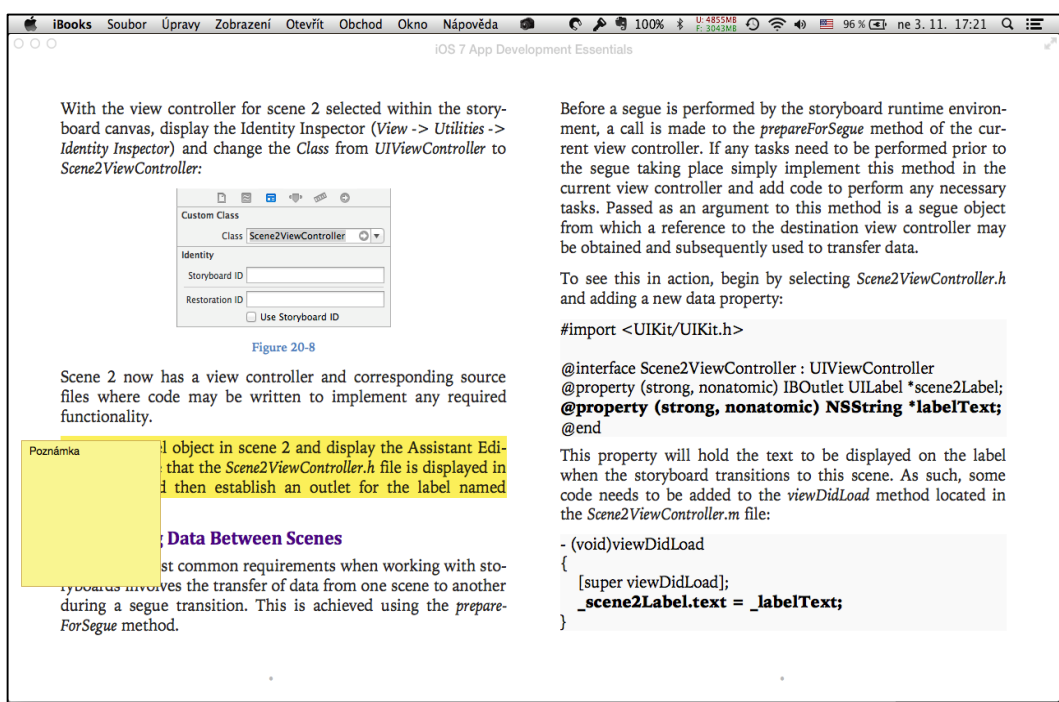

Obrázek 43 – elektronické učebnice umožňují vpisování poznámek

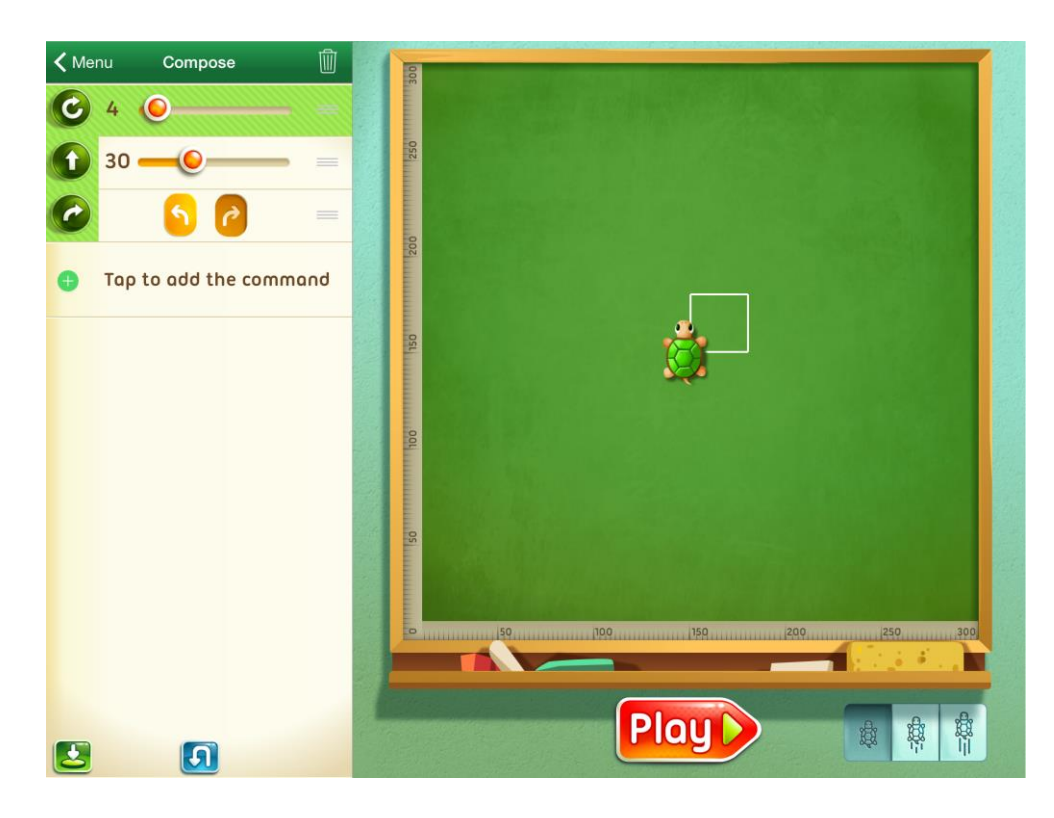

Obrázek 44 - mobilní aplikace Move The Turtle pro výuku programování

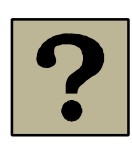

## Kontrolní úkol

<span id="page-43-0"></span>Najděte v příslušném obchodu aplikace, které lze využít ve výuce vašeho předmětu.

## **Shrnutí kapitoly**

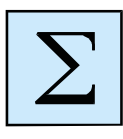

Mobilní aplikace lze úspěšně využít v praktické výuce. Mezi běžně používané didaktické aplikace patří například didaktické testy, multimediální učebnice, video přednášky. Žáci si mohou vytvářet v tabletu poznámky, kreslit, učit se například cizí jazyky, sami se otestovat.

Příklady vhodných mobilních aplikací pro výuku cizích jazyků:

- Duolingo
- Klasická angličtina
- Word Power

Android – v současnosti nejrozšířenější mobilní operační systém

App Store – obchod s mobilními aplikacemi pro operační systém iOS

Cloud – služba k ukládání dat na vzdálený server

iOS – mobilní operační systém firmy Apple

Google Play – obchod s mobilními aplikacemi pro operační systém Android

MS Windows Phone – mobilní operační systém firmy Microsoft pro chytré telefony

Sandboxing – systém ukládání souborů do prostoru konkrétní aplikace

Synchronizace – synchronizace zajišťuje aktuální ukládání dat na různá zařízení

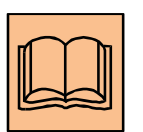

# <span id="page-45-0"></span>**6 Citovaná a doporučená literatura**

[1] Apple Inc. *iPad User Guide for iOS 7.0,* iBooks Store, 2013.

[2] Apple Inc. Apps at Work, Learn about great business apps for iPhone and iPad, iBooks Store, 2013.

- [3] DAVIES, J. *iPad Tips &Tricks*, iBooks Store, 2012.
- [4] HERODEK, M. *Android jednoduše,* Computer Press, Brno 2013.
- [5] LACKO, Luboslav. *333 tipů a triků pro iPhone, iPad, iPod.* Computer Press. Brno 2013.
- [6] POQUE, D. *iPhone, Průvodce s tipy a triky,* Computer Press, Brno 2008.
- [7] STOLARZ, A. *Velká kniha tipů a triků pro iPhone,* Computer Press, Brno 2010.

Počet stran: 47

Název: Mobilní zařízení (tablet i notebook) v práci učitele (pro SŠ) Autor: Mgr. Rostislav Fojtík, Ph.D.<br>Vydání: první, 2015 první, 2015

Jazyková korektura nebyla provedena, za jazykovou stránku odpovídá autor.